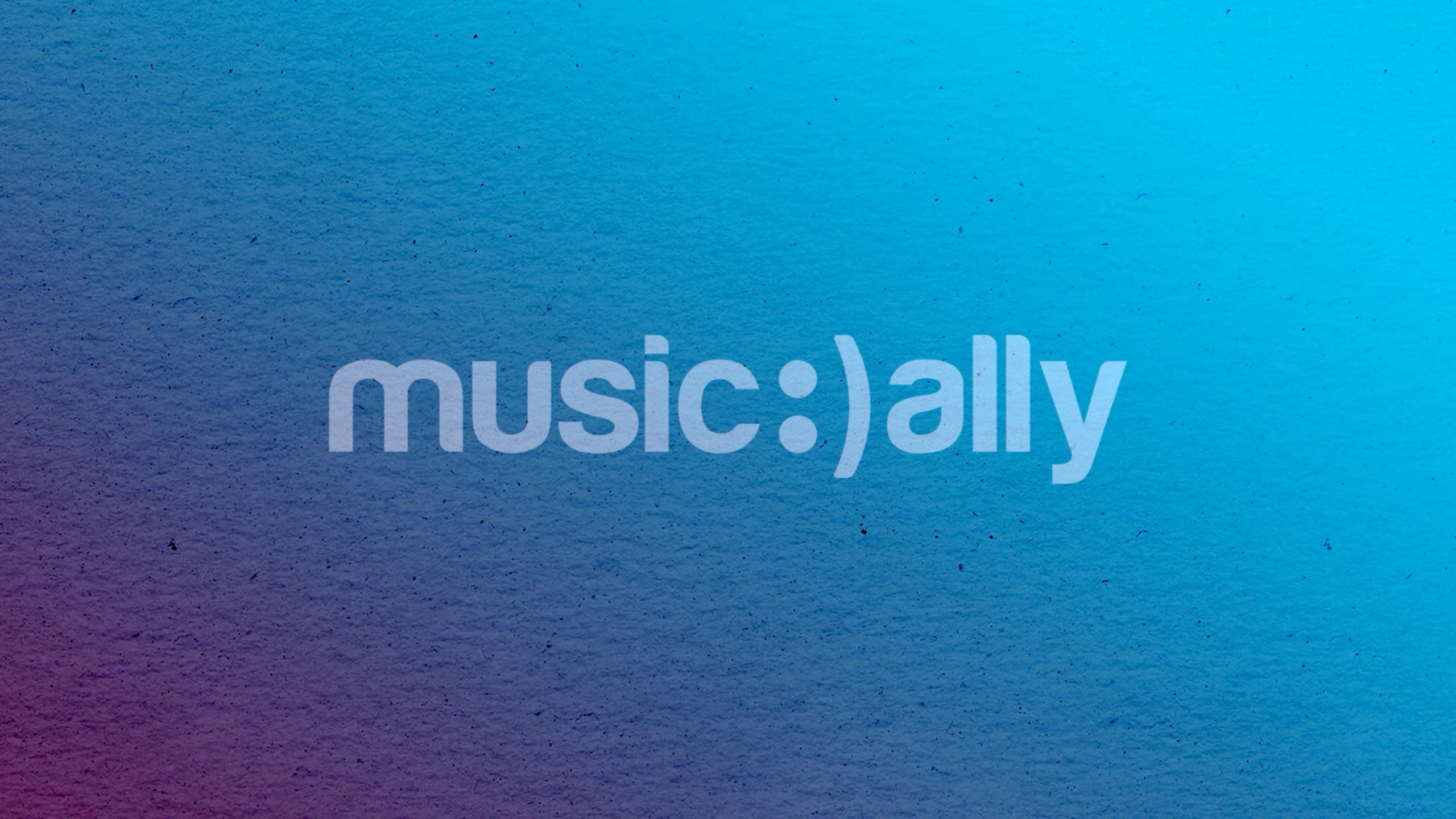

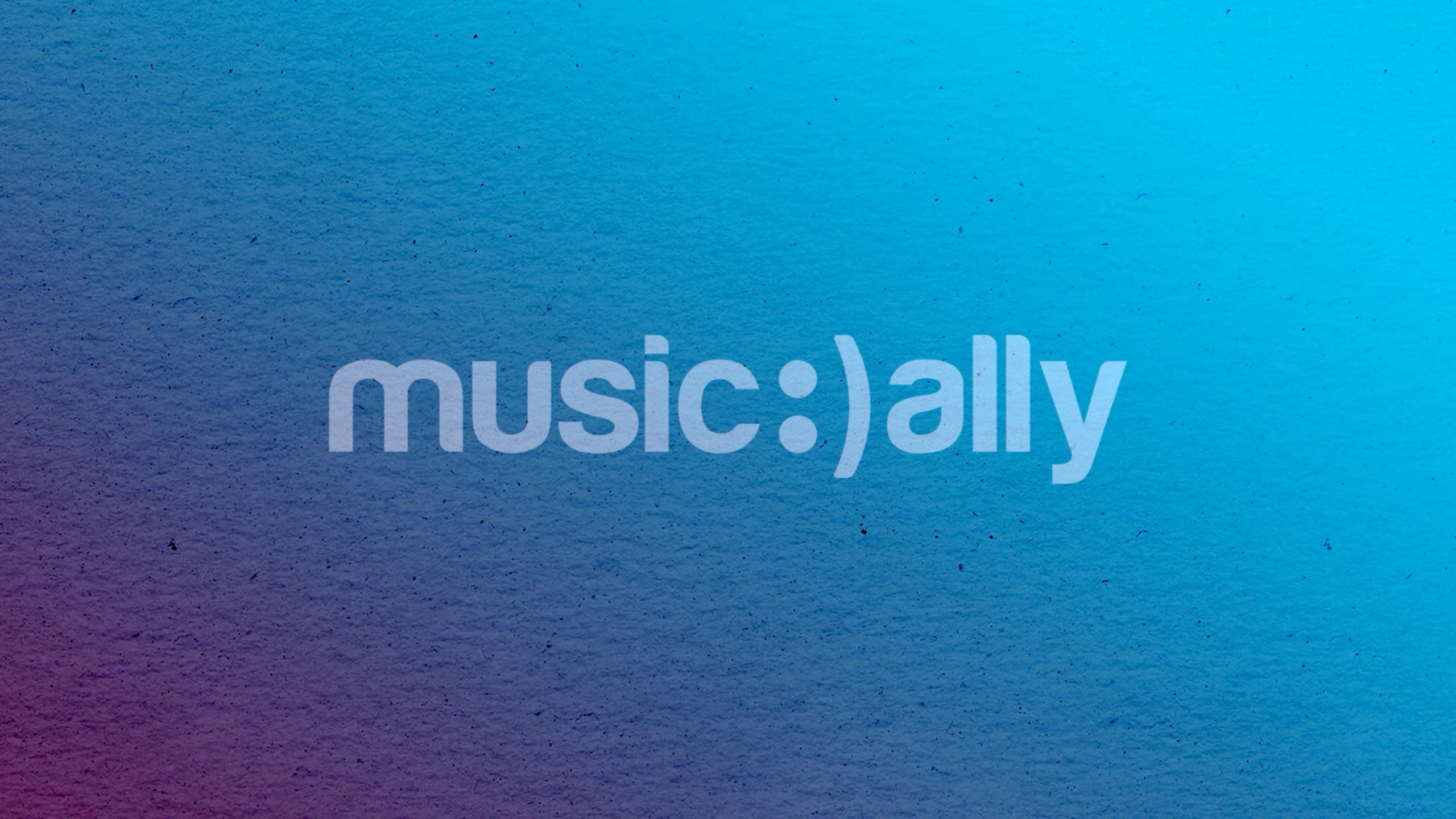

## YouTube Best Practice Implement Strategies for Channel Success

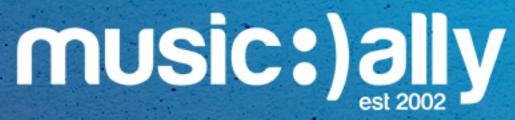

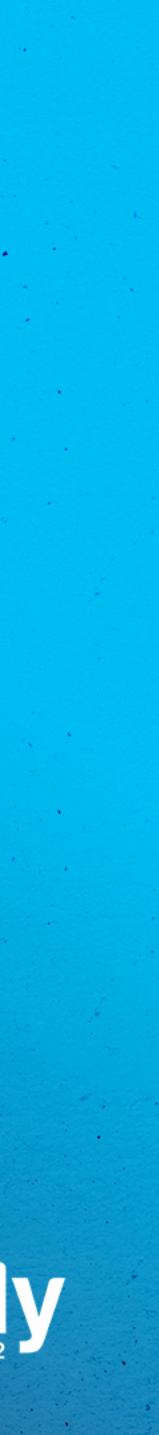

 Channel Set-Up Channel Optimisation Video Optimisation Content Strategy Social Features

Agenda

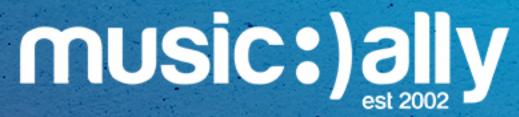

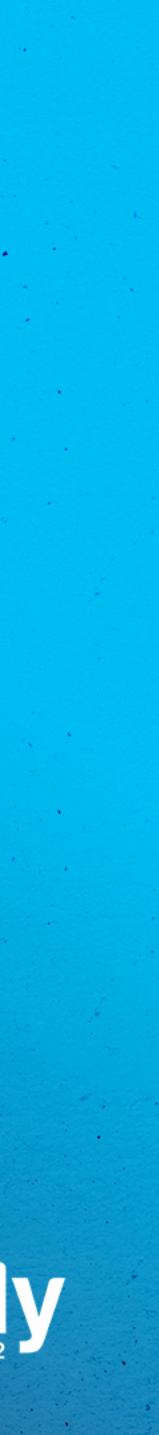

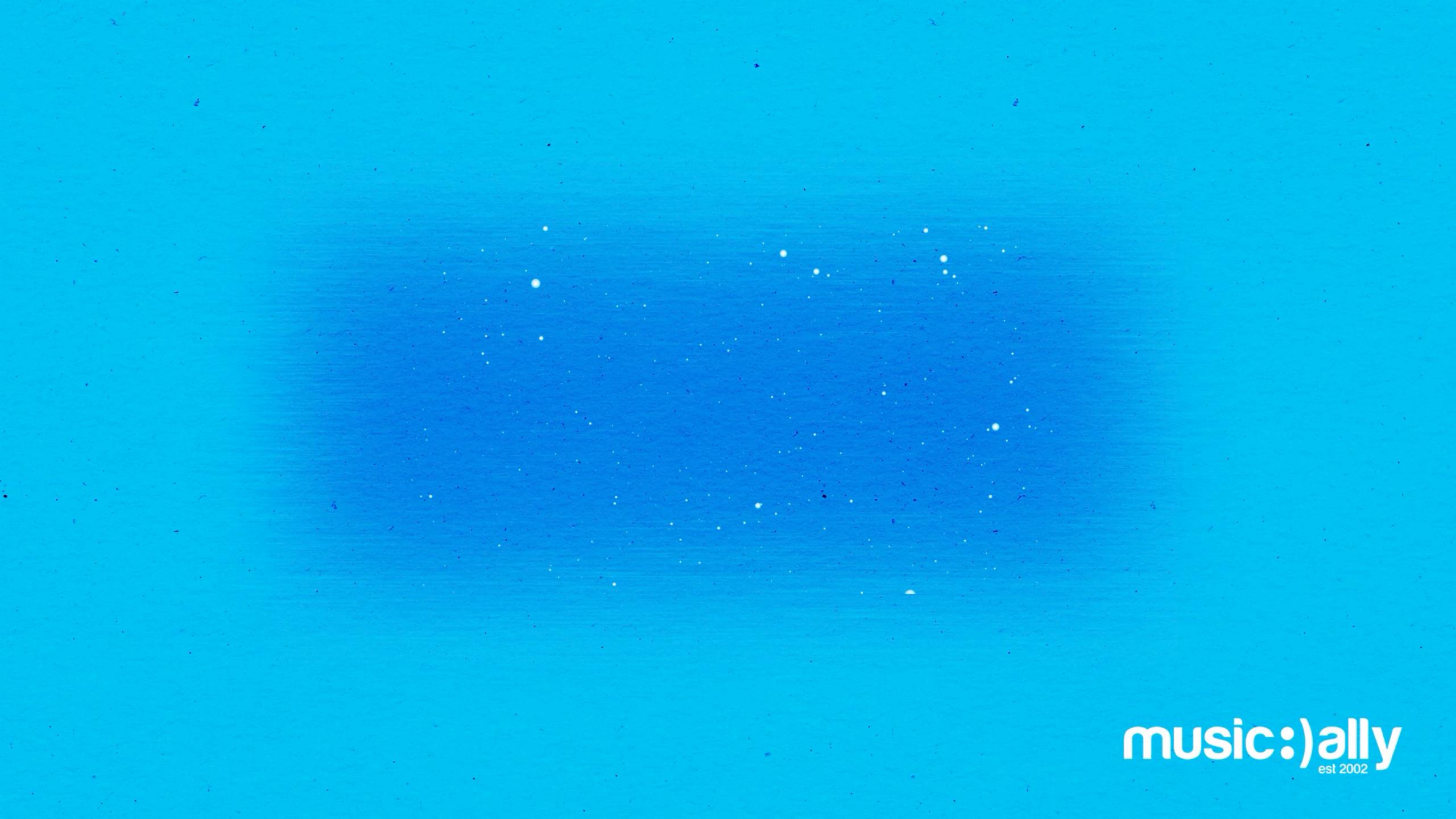

# Channel Set-Up

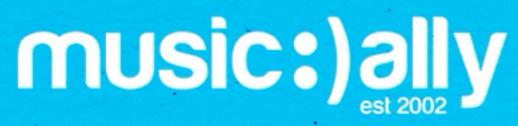

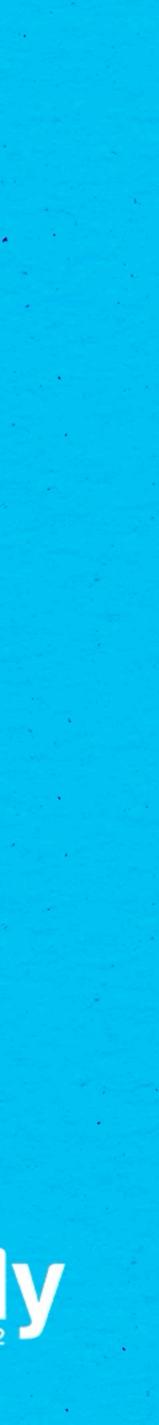

 Invite other people to manage channels 0 Manage users and permissions

## All artist YouTube channels should be owned by a Brand Account

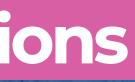

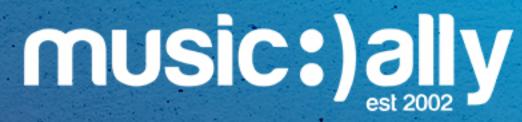

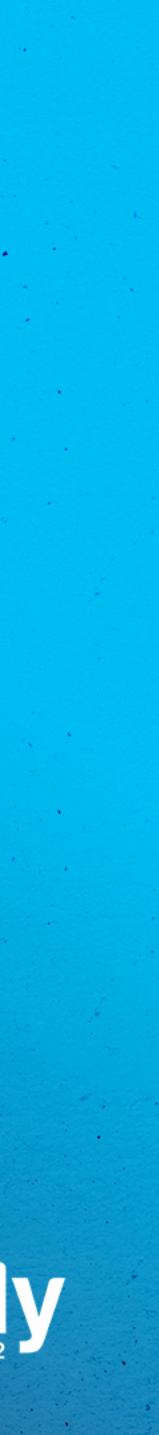

## Brand Account

Invite other people to manage channels

Manage users and permissions 0

## All artist YouTube channels should be owned by a Brand Account

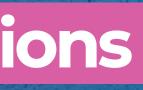

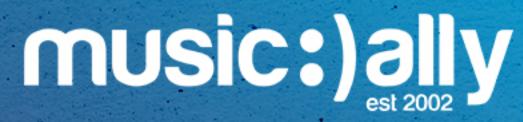

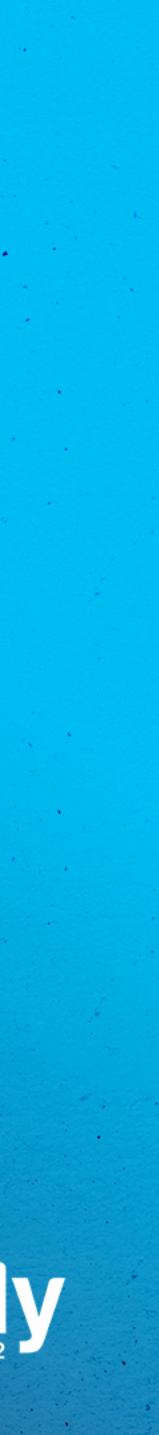

Brings all of an artist's content into a single channel •

 OAC music note increases credibility within YouTube Ecosystem Improves SEO and adds side panel in search 0 Auto-generated album and music video shelves 

Access to YouTube Studio features: Profile, Concerts, YouTube • Analytics for Artists

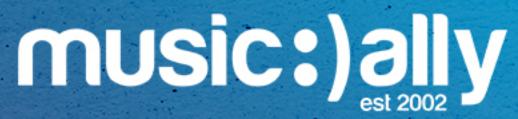

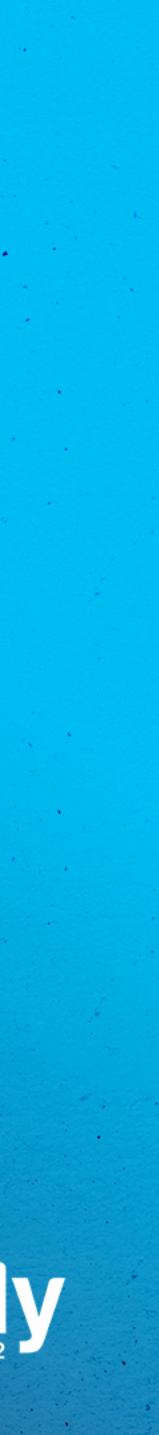

# **Official Artist Channel**

- Brings all of an artist's content into a single channel •
- Improves SEO and adds side panel in search
- Auto-generated album and music video shelves
- Analytics for Artists

OAC music note increases credibility within YouTube Ecosystem

Access to YouTube Studio features: Profile, Concerts, YouTube

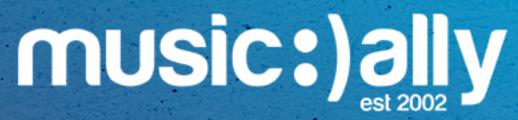

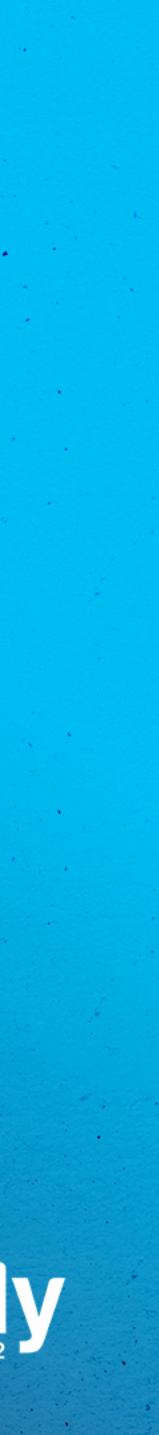

# **Official Artist Channel**

- Brings all of an artist's content into a single channel •
- Improves SEO and adds side panel in search •
- Auto-generated album and music video shelves
- Analytics for Artists

OAC music note increases credibility within YouTube Ecosystem

Access to YouTube Studio features: Profile, Concerts, YouTube

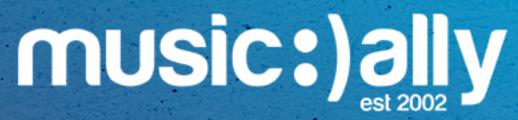

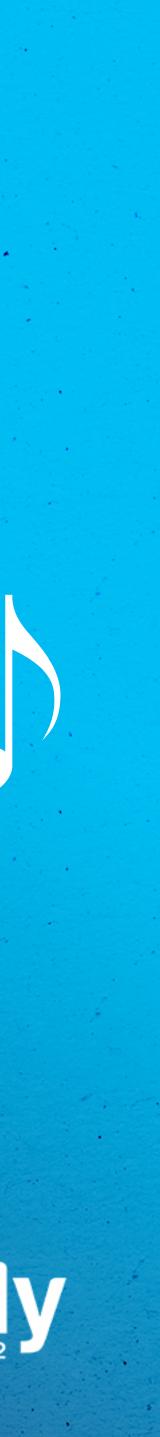

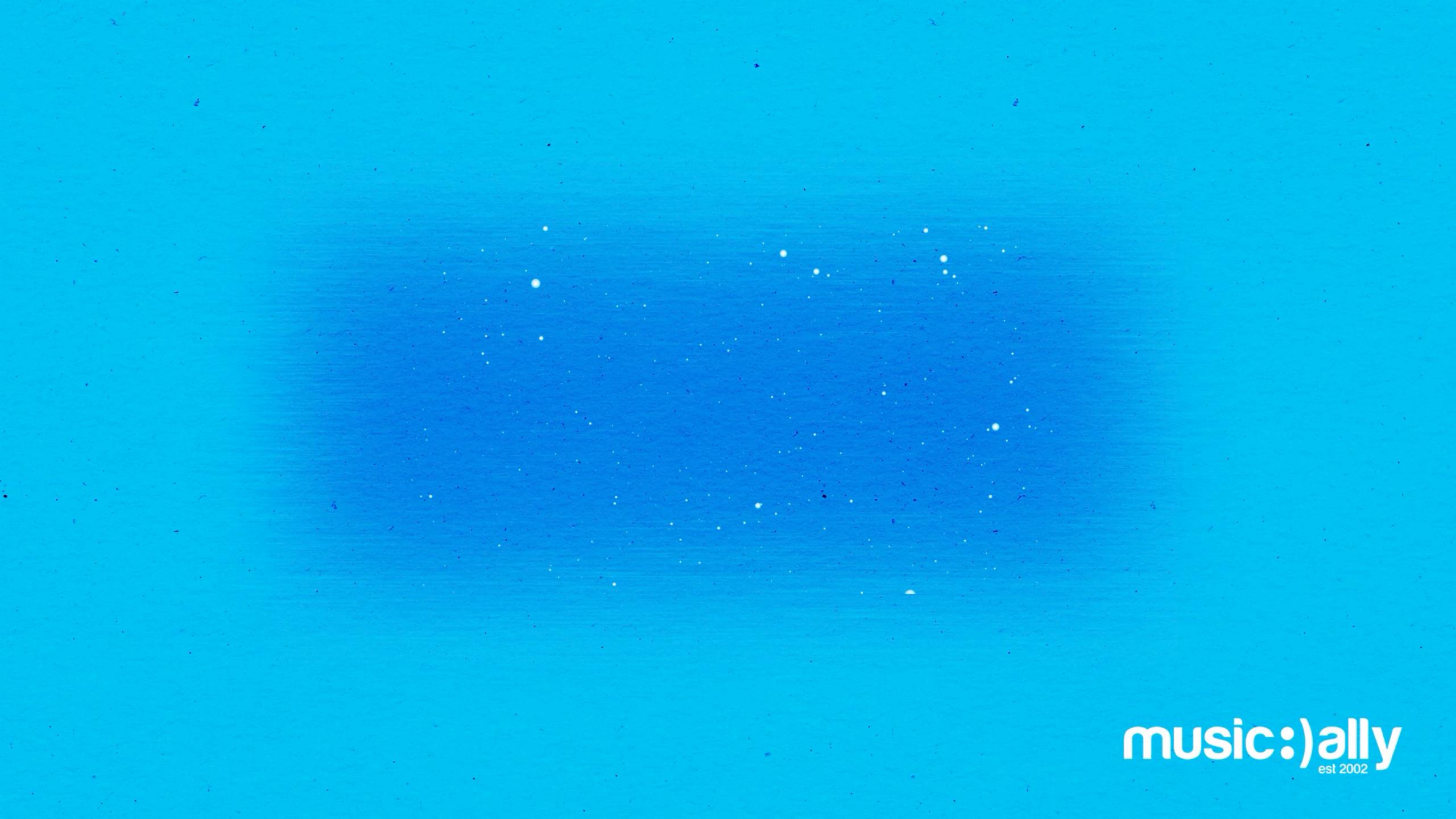

# Channel Optimisation

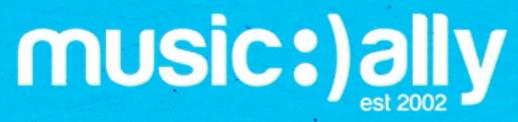

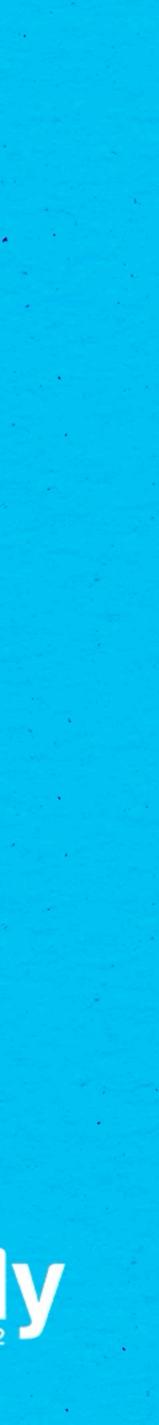

## • Audience: is your content 'Made for Kids?'

## Linking Google Ads account to build remarketing audiences

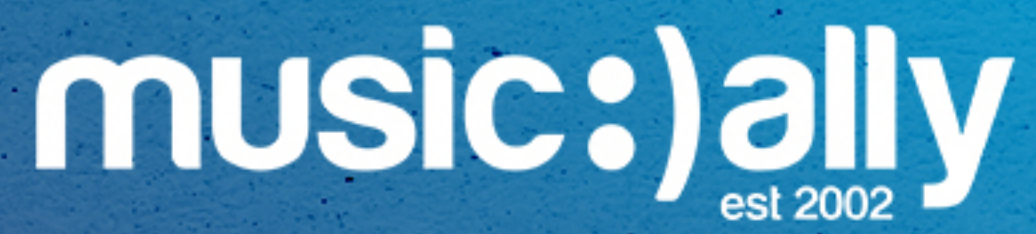

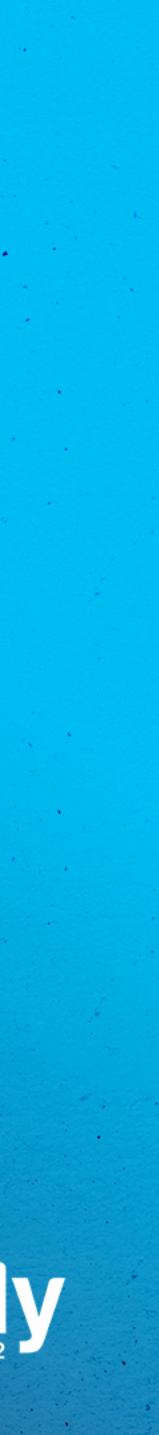

## Advanced Settings

• Audience: is your content 'Made for Kids?'

Linking Google Ads account to build remarketing audiences

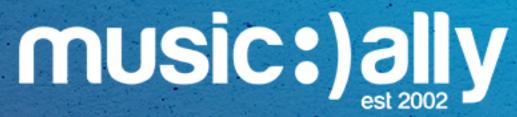

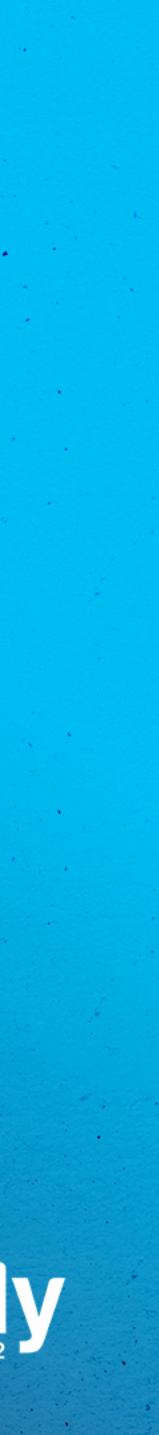

1.

| Settings        |                                                  |  |
|-----------------|--------------------------------------------------|--|
| General         | Basic info Advanced settings                     |  |
| Channel         |                                                  |  |
| Upload defaults | Title ⑦<br>Add a title that describes your video |  |
| Community       |                                                  |  |
|                 | Description ⑦<br>Tell viewers about your video   |  |
|                 | Visibility<br>Select                             |  |
|                 | CANCEL SAVE                                      |  |

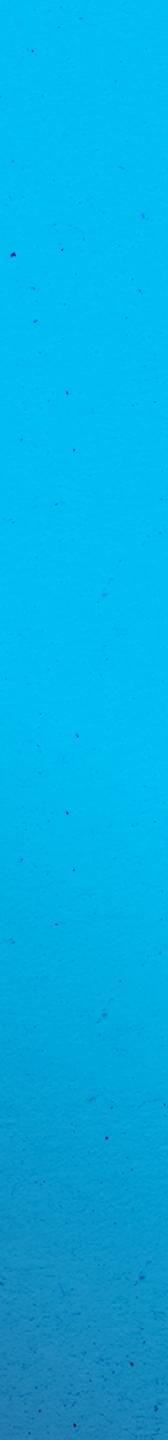

.

# Uploa

| nd Defau        |                                       |   |
|-----------------|---------------------------------------|---|
|                 |                                       |   |
|                 |                                       |   |
| Settings        |                                       |   |
|                 |                                       |   |
| General         | Basic info Advanced settings          |   |
|                 |                                       |   |
| Channel         | Title 🕐                               |   |
| Upload defaults | Add a title that describes your video |   |
|                 |                                       |   |
| Community       |                                       |   |
|                 |                                       |   |
|                 | Description ⑦                         | 4 |
|                 | Tell viewers about your video         |   |
|                 |                                       |   |
|                 |                                       |   |
|                 |                                       |   |
|                 |                                       |   |
|                 | Visibility                            |   |
|                 | Select                                |   |
|                 |                                       |   |
|                 | CANCEL SAV                            | E |
|                 |                                       |   |

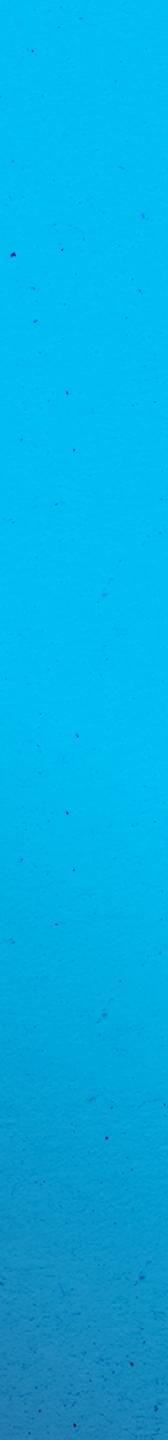

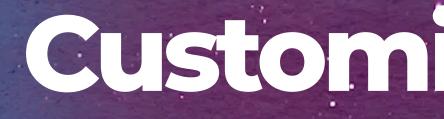

# Customise Channel

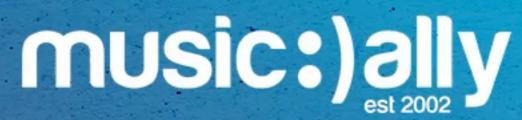

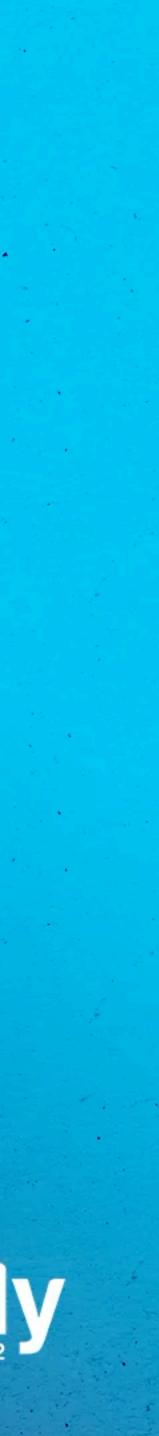

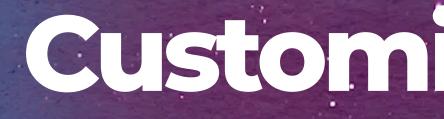

# Customise Channel

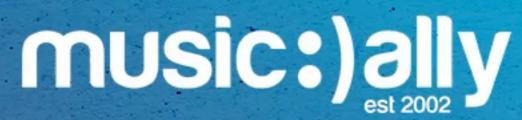

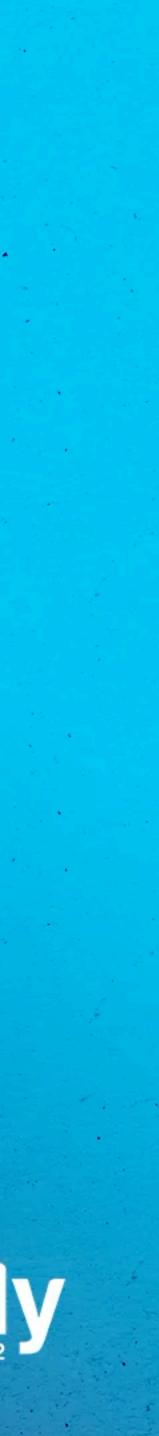

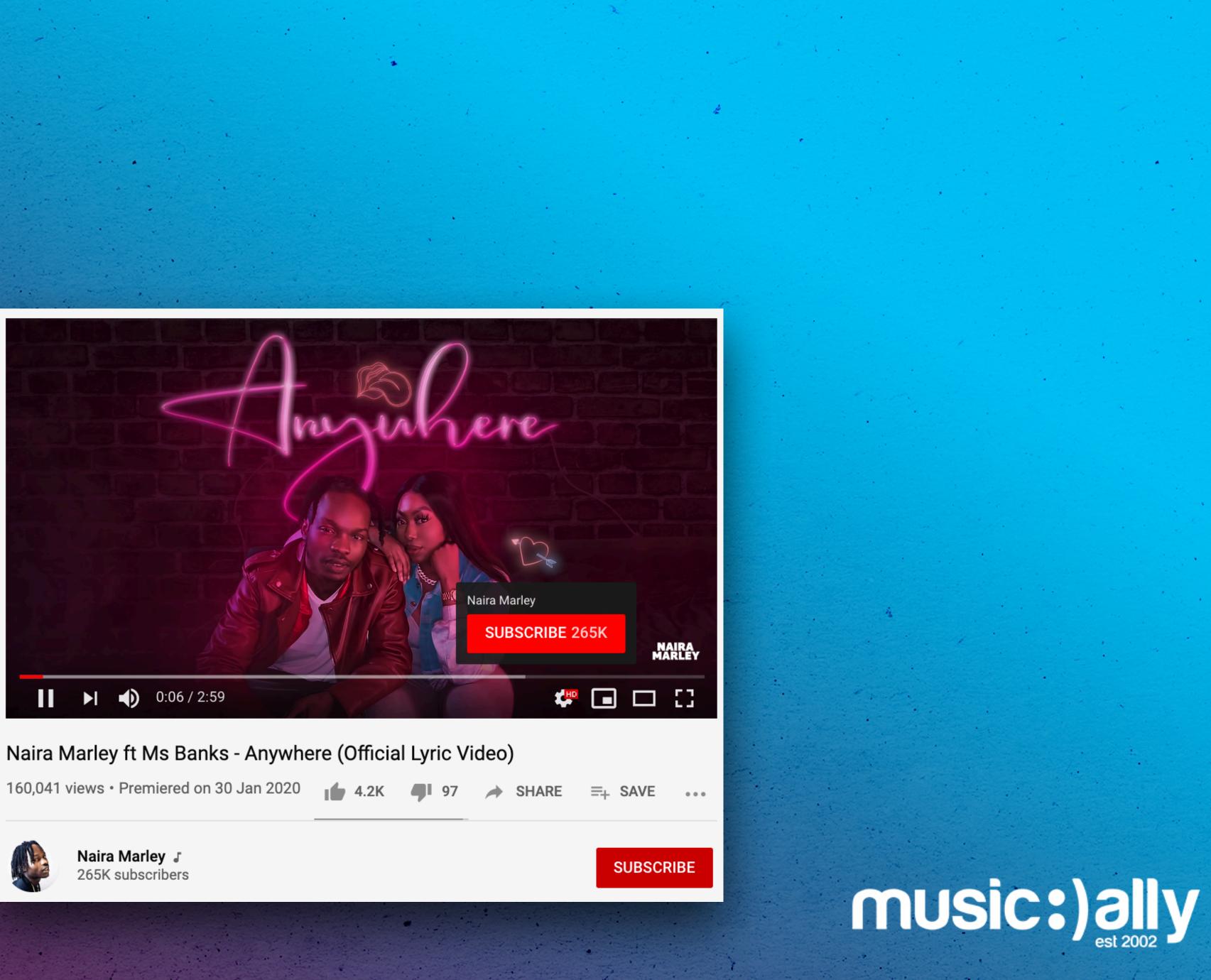

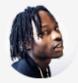

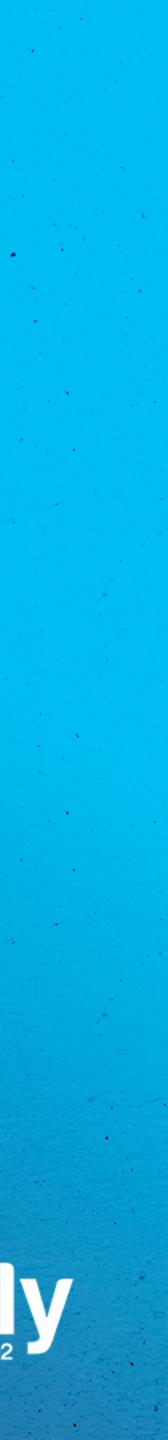

# Branding Watermark

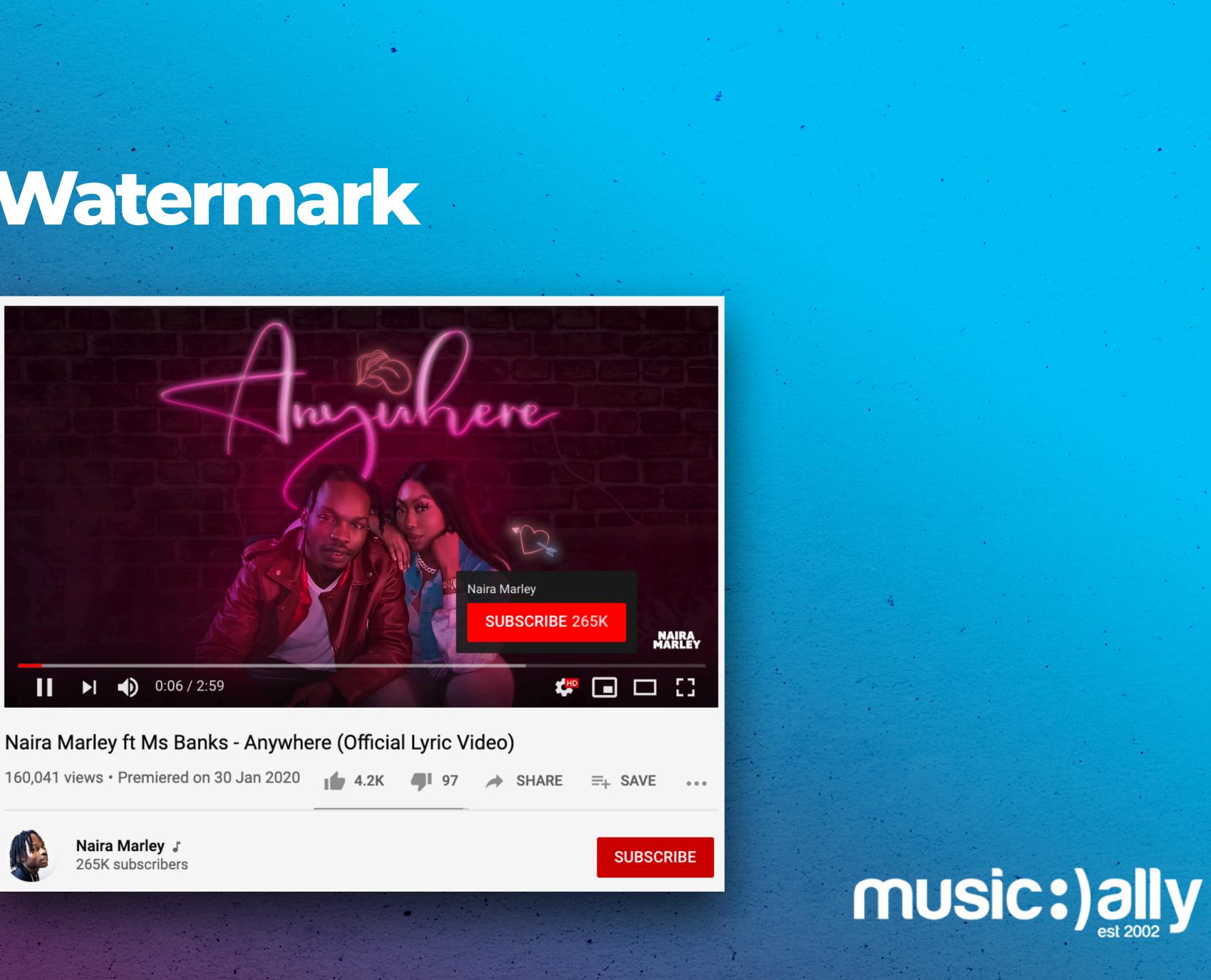

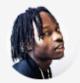

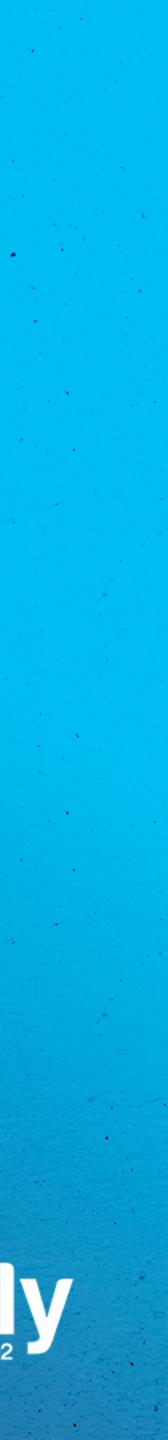

| music:)aliy |
|-------------|
| _           |
|             |
| ≡,          |
|             |
| Ę           |
|             |
| ©           |
| \$          |
| ××          |
|             |
| \$          |
| <b>B</b>    |

Layout

Branding Basic info

## Music Ally 🧪

## Description

Music Ally is the leading digital music business information and strategy company, providing publications, consulting, research, events and training to the music and technology industries since 2001.

Music Ally's publishing division provides a daily news feed compiled each morning in the UK; and two fortnightly insight reports: the Music Ally Report which contains the latest business analysis and insider information and Sandbox, a new digital marketing report. It is led by journalists with a wealth of experience, contacts and understanding of all aspects of the changing music business.

## + ADD LANGUAGE

## Channel URL

This is the standard web address for your channel. It includes your unique channel ID, which is the numbers and letters at the end of the URL. Learn more

https://www.youtube.com/channel/UC2vKWr1FVsEzWImcSNIFLaw

Set a custom URL for your channel

VIEW CHANNEL CANCEL PUBLISH

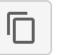

## music:)ally

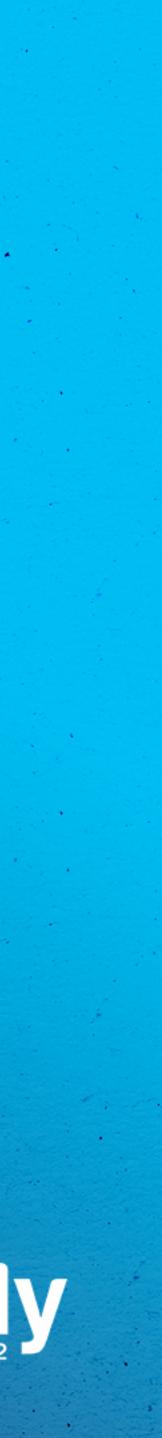

## Custom Channel URL

Layout

\_

■

目

----

 $\bigcirc$ 

\$

××

J

0

Branding Basic info

Music Ally 🧪

Description

Music Ally is the leading digital music business information and strategy company, providing publications, consulting, research, events and training to the music and technology industries since 2001.

Music Ally's publishing division provides a daily news feed compiled each morning in the UK; and two fortnightly insight reports: the Music Ally Report which contains the latest business analysis and insider information and Sandbox, a new digital marketing report. It is led by journalists with a wealth of experience, contacts and understanding of all aspects of the changing music business.

## + ADD LANGUAGE

## Channel URL

This is the standard web address for your channel. It includes your unique channel ID, which is the numbers and letters at the end of the URL. Learn more

https://www.youtube.com/channel/UC2vKWr1FVsEzWImcSNIFLaw

Set a custom URL for your channel

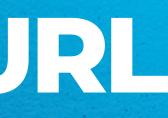

**VIEW CHANNEL** CANCEL PUBLISH

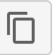

## music:)ally

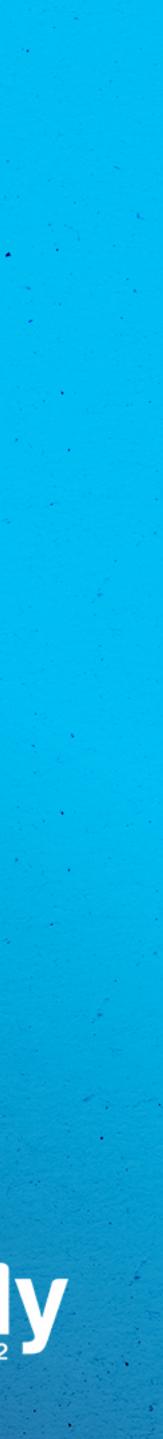

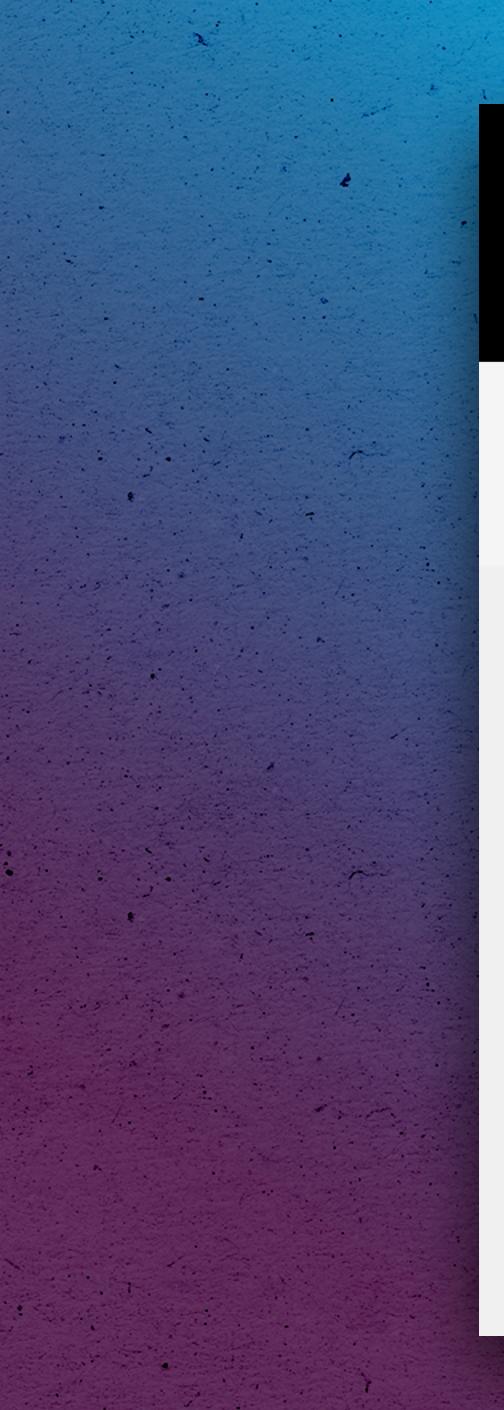

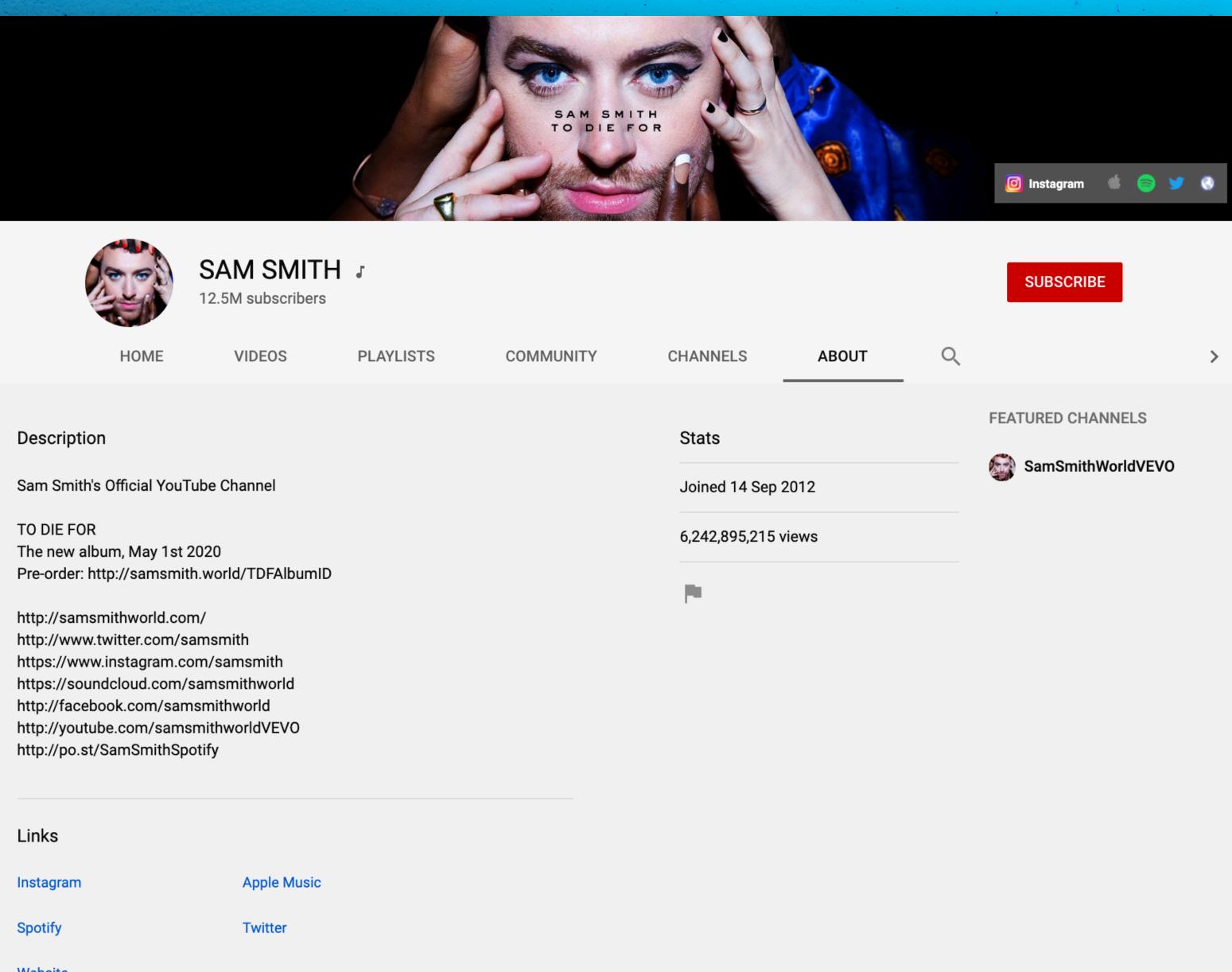

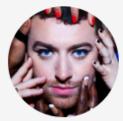

| Links     |             |
|-----------|-------------|
| Instagram | Apple Music |
| Spotify   | Twitter     |
| Website   |             |

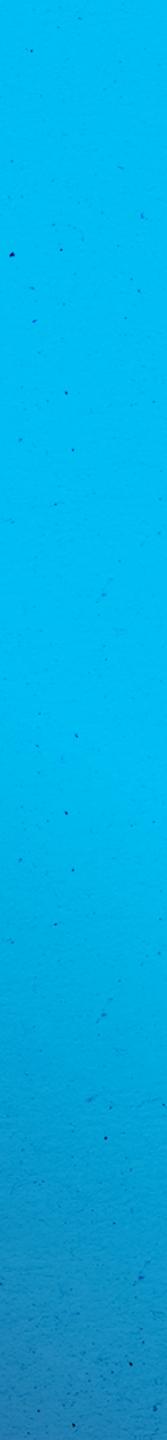

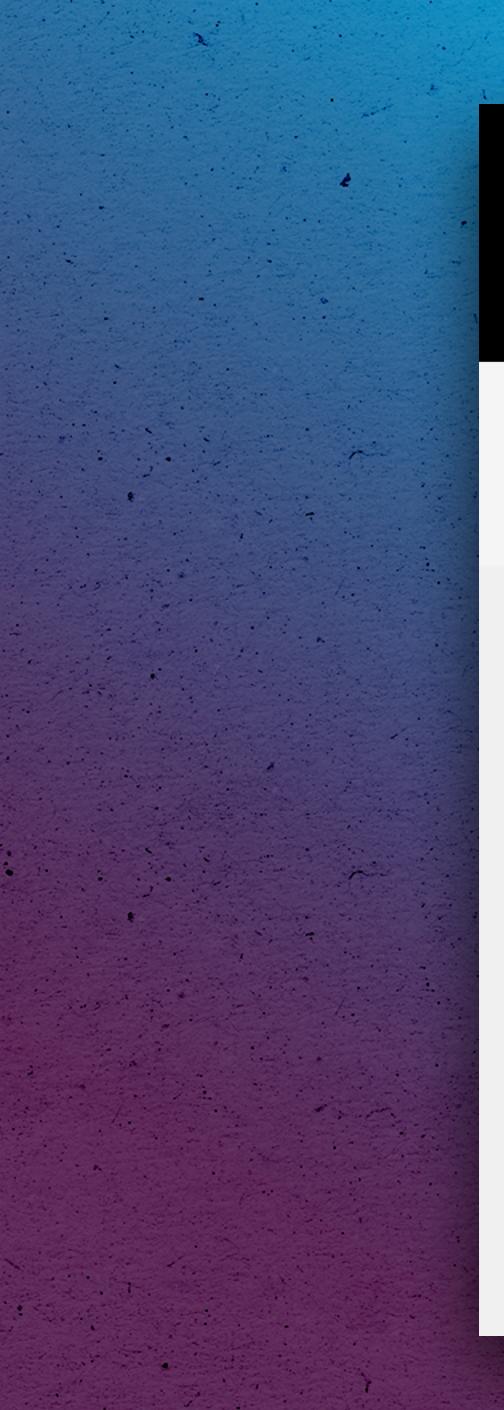

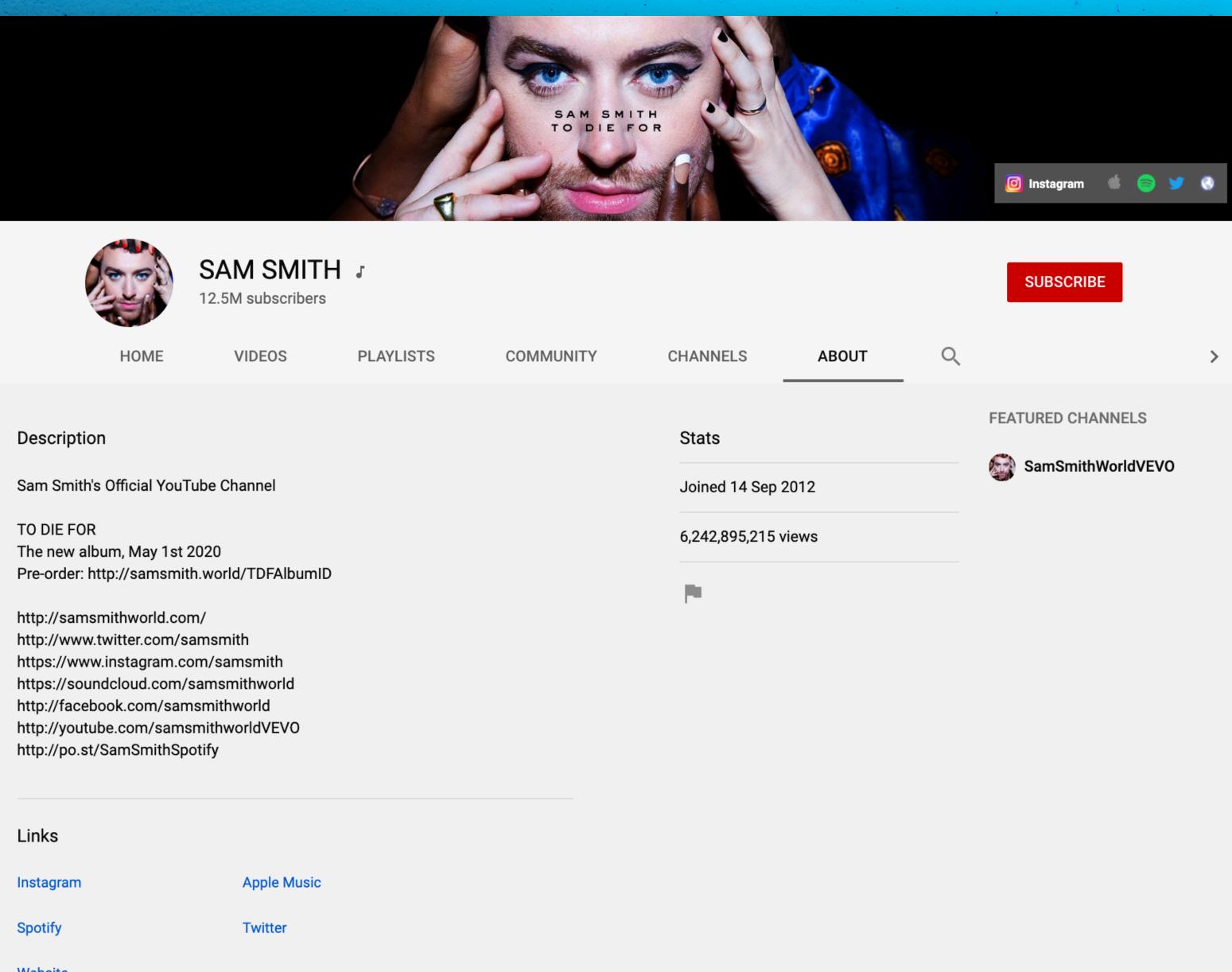

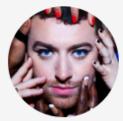

| Links     |             |
|-----------|-------------|
| Instagram | Apple Music |
| Spotify   | Twitter     |
| Website   |             |

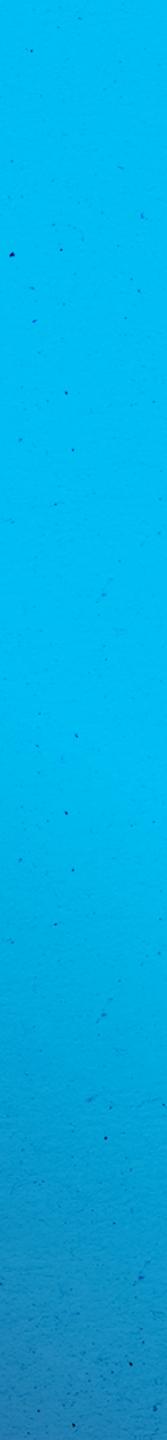

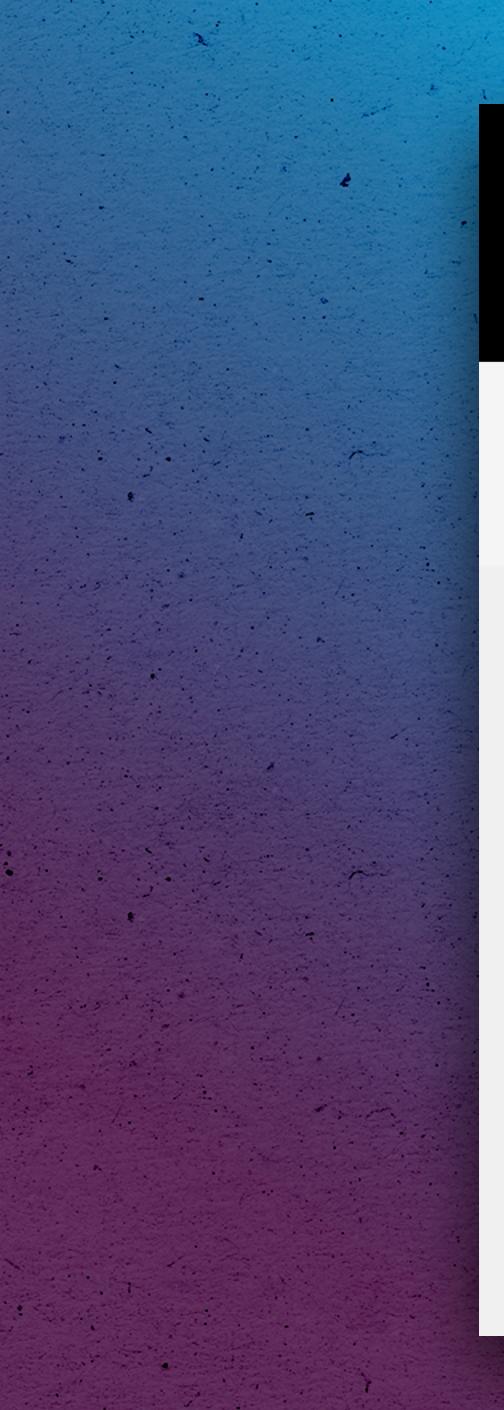

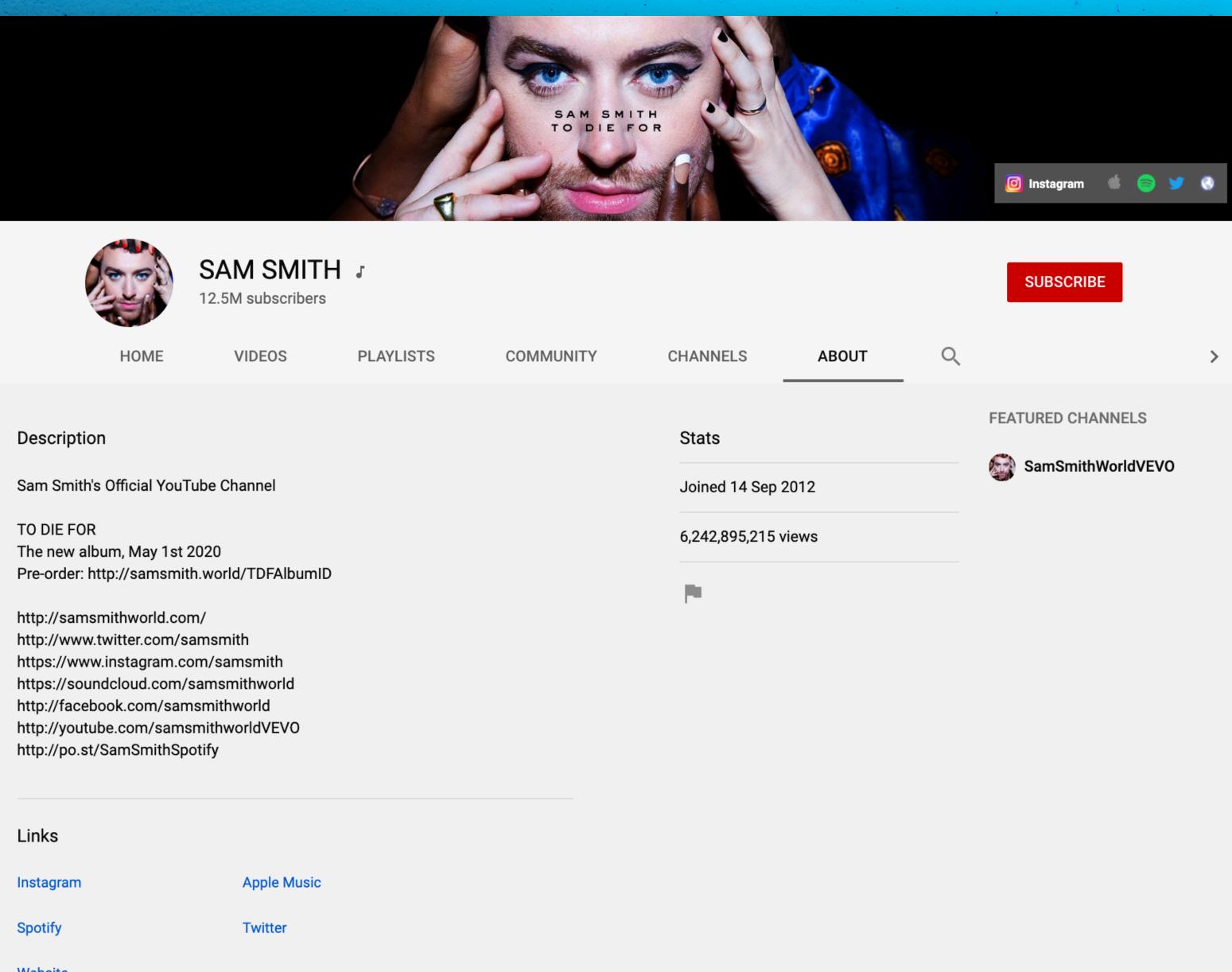

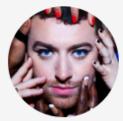

| Links     |             |
|-----------|-------------|
| Instagram | Apple Music |
| Spotify   | Twitter     |
| Website   |             |

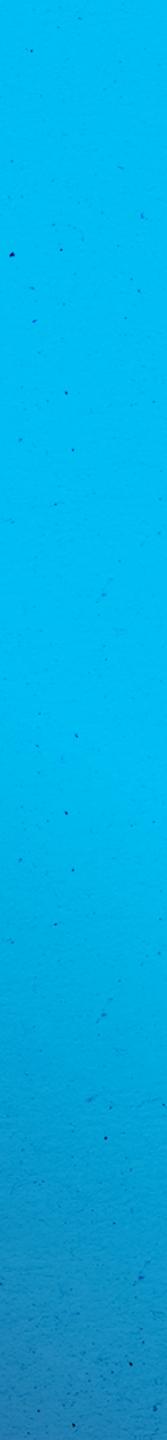

Grouping content for easy digestion • Increase average watch time 

YouTube Music visibility

Example: Set up a full reverse discography playlist and add new uploads to the top of the playlist

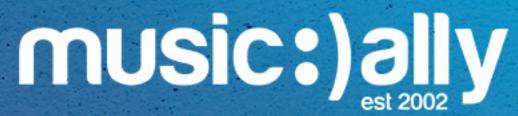

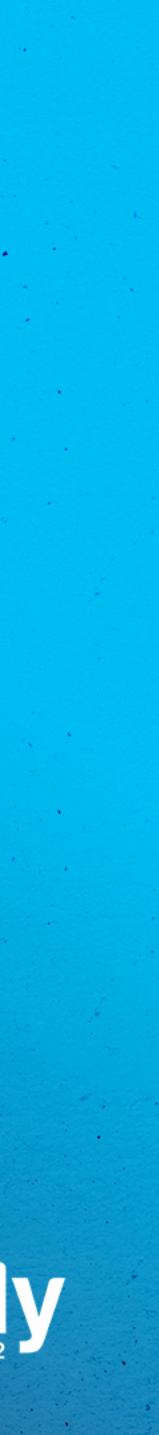

## Playlists

Grouping content for easy digestion •

Increase average watch time •

YouTube Music visibility

Example: Set up a full reverse discography playlist and add new uploads to the top of the playlist

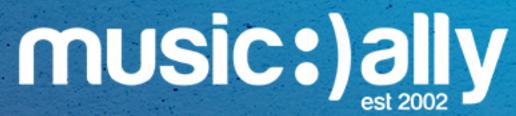

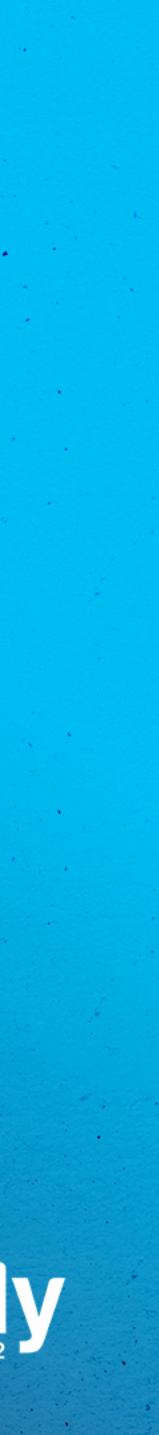

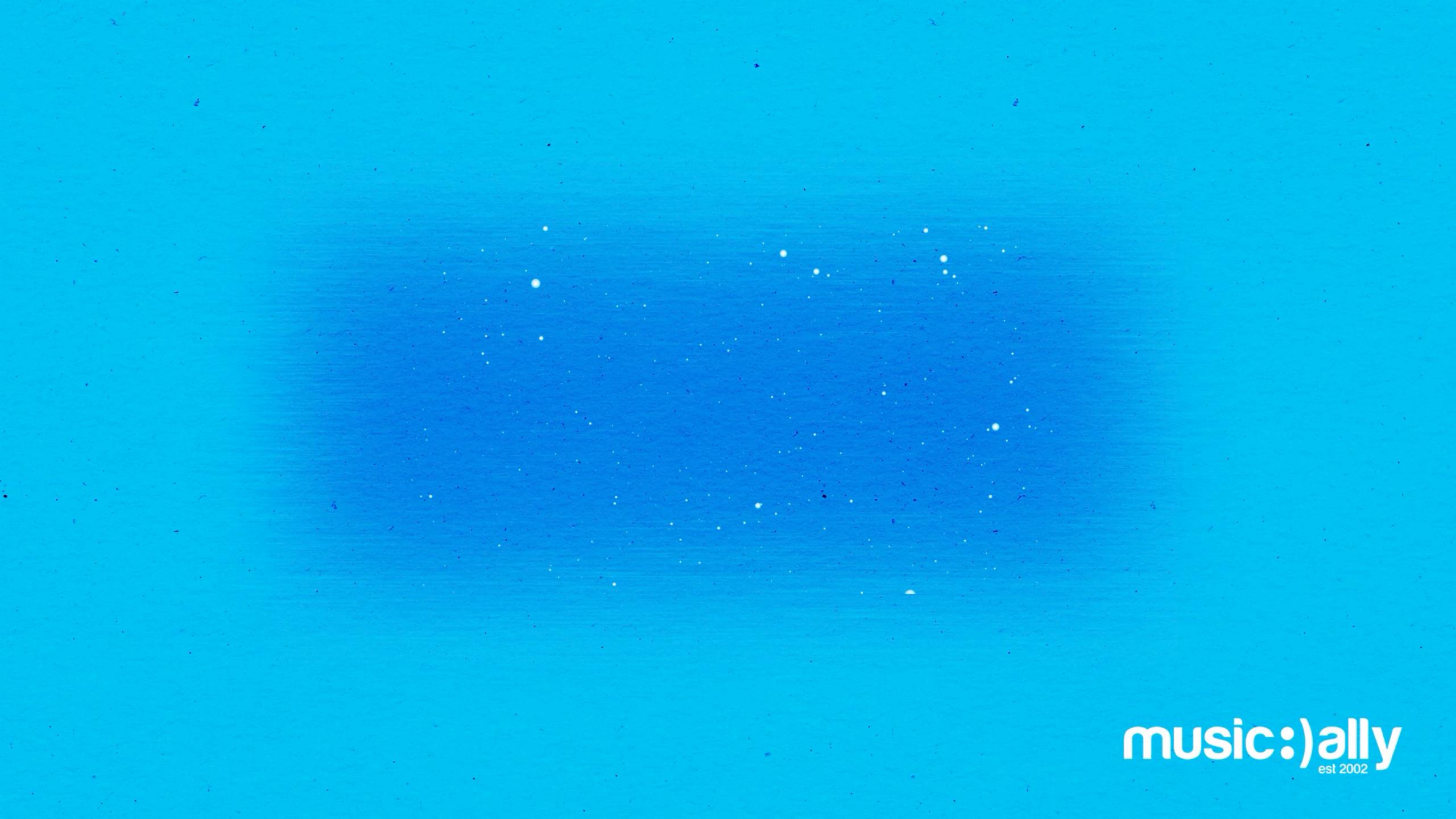

# Video Optimisation

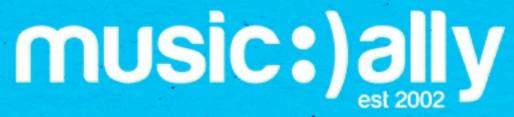

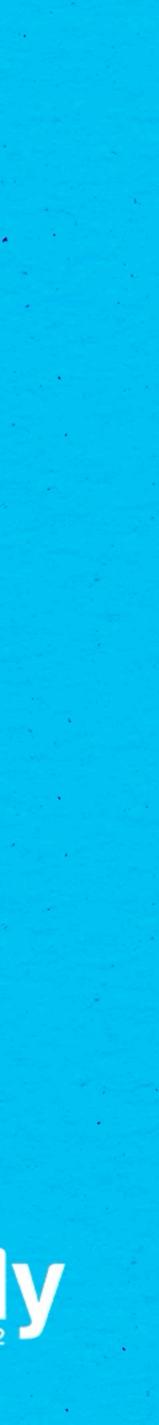

 Important to include keywords! Correctly formatted artist name + track name Max 100 characters, between 50 and 70 ideal • Type of video

## Examples: Official Music Video, Official Audio, Lyric Video, Visualiser

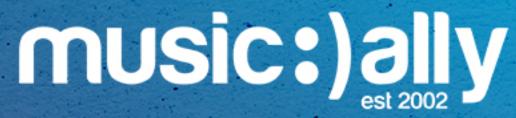

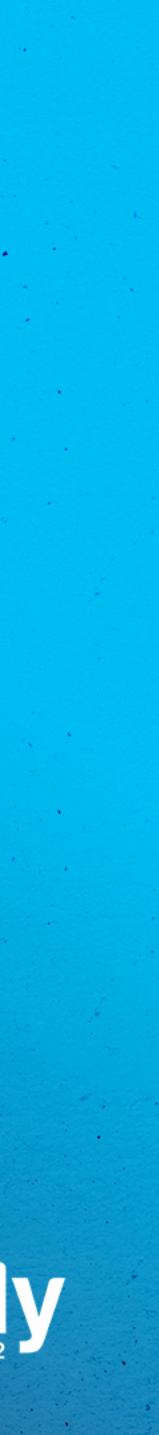

## Title

 Important to include keywords! Correctly formatted artist name + track name Max 100 characters, between 50 and 70 ideal • Type of video

## Examples: Official Music Video, Official Audio, Lyric Video, Visualiser

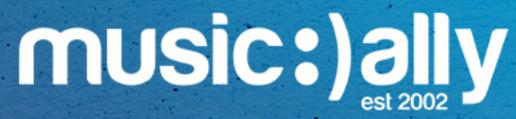

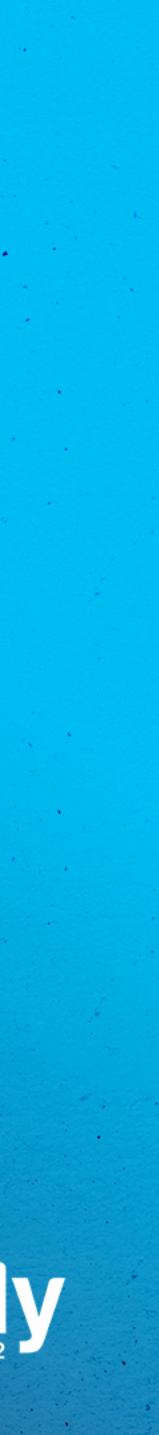

## • Keywords still important, include artist name and track name

- Prioritise important information early
- Links to releases, socials and merch •
- Lyrics
- Include three #hashtags

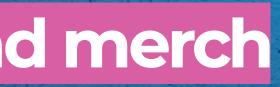

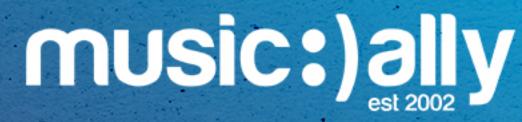

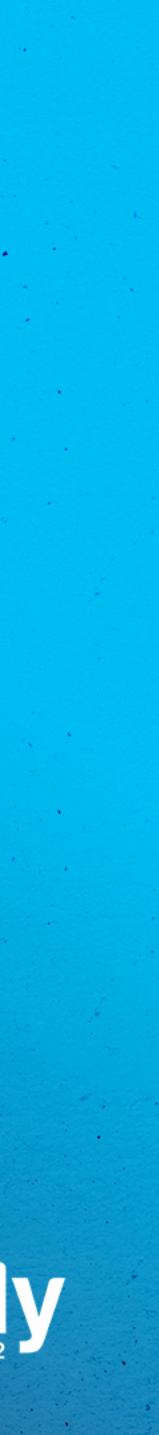

## Description

- Prioritise important information early
- Links to releases, socials and merch
- Lyrics
- Include three #hashtags

## Keywords still important, include artist name and track name

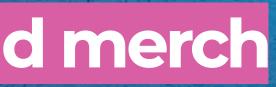

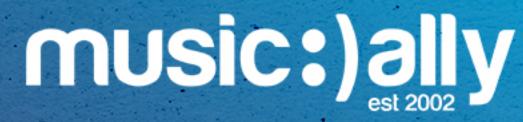

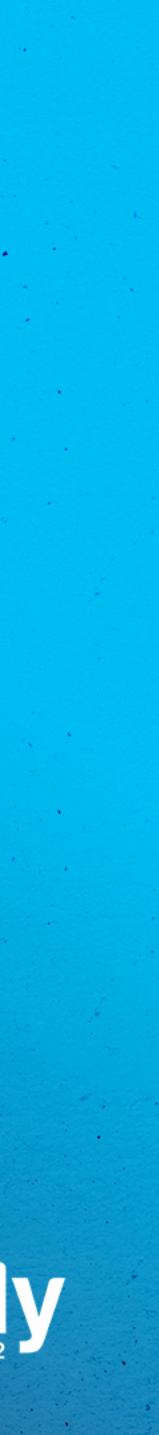

• Main keywords: artist name, track title and more

Variations of keywords (full, individual and mixed tags)

Misspellings •

Genres 

Locations •

**Recognisable lyrics, artist's other popular songs** 

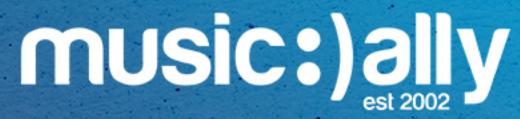

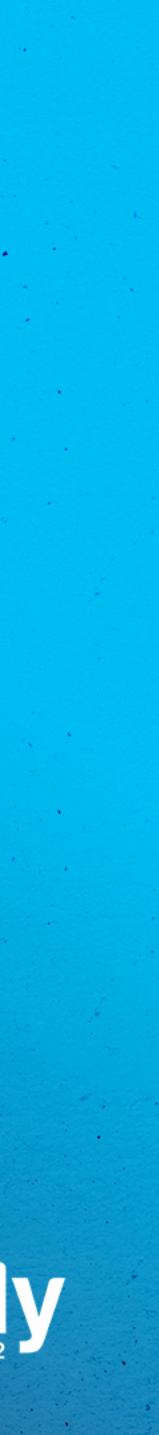

## Tags

Main keywords: artist name, track title and more

Variations of keywords (full, individual and mixed tags)

Misspellings •

Genres 

Locations •

**Recognisable lyrics, artist's other popular songs** 

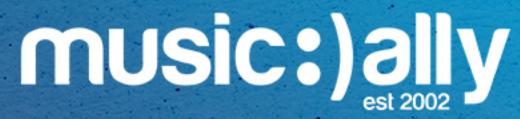

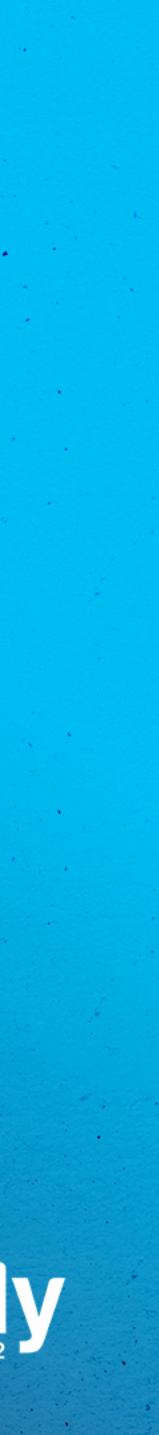

### Notifications programmed to appear throughout videos •

### Driving users to other destinations

Max five per video .....

Can point to videos, playlists, channels, donations, polls or links Example: Direct users to Links, such as an artist's website or a smart link (YouTube Partner Program)

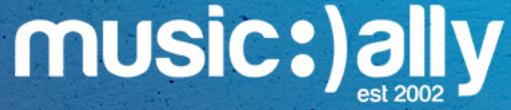

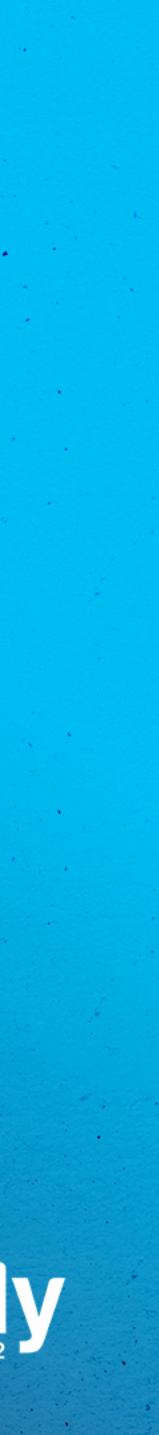

### Cards

Notifications programmed to appear throughout videos 

Driving users to other destinations

Max five per video •

Can point to videos, playlists, channels, donations, polls or links Example: Direct users to Links, such as an artist's website or a smart link (YouTube Partner Program)

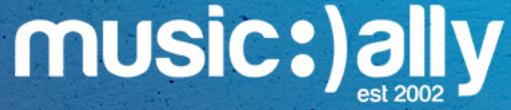

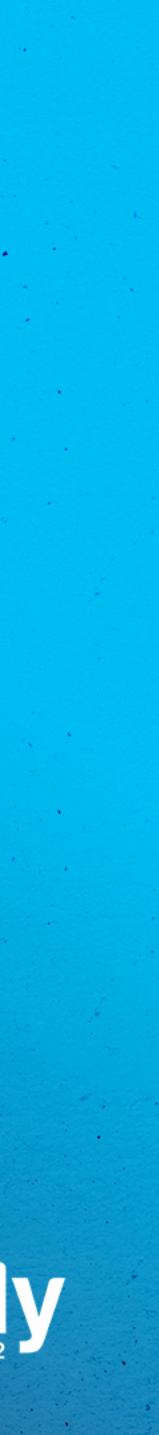

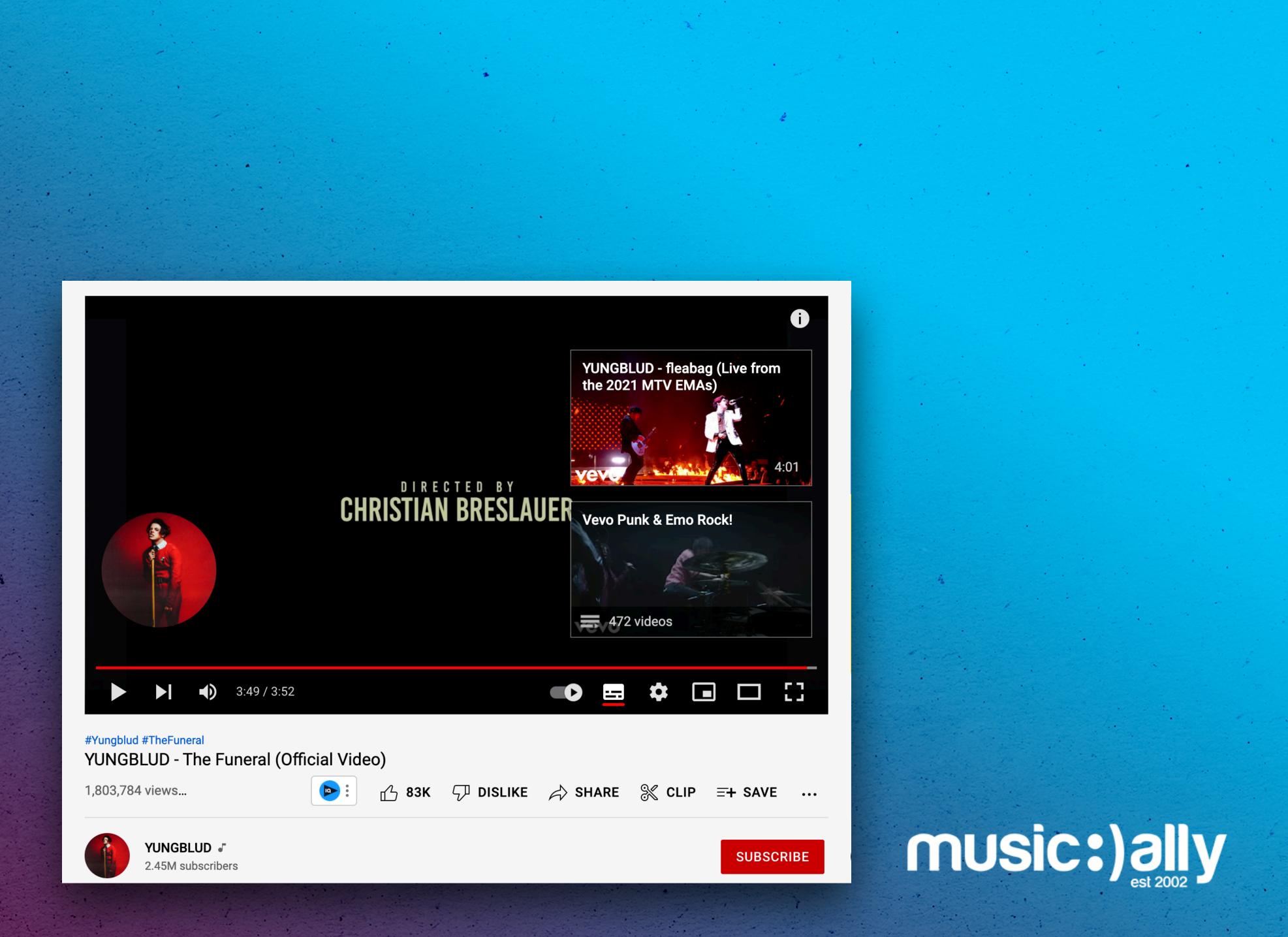

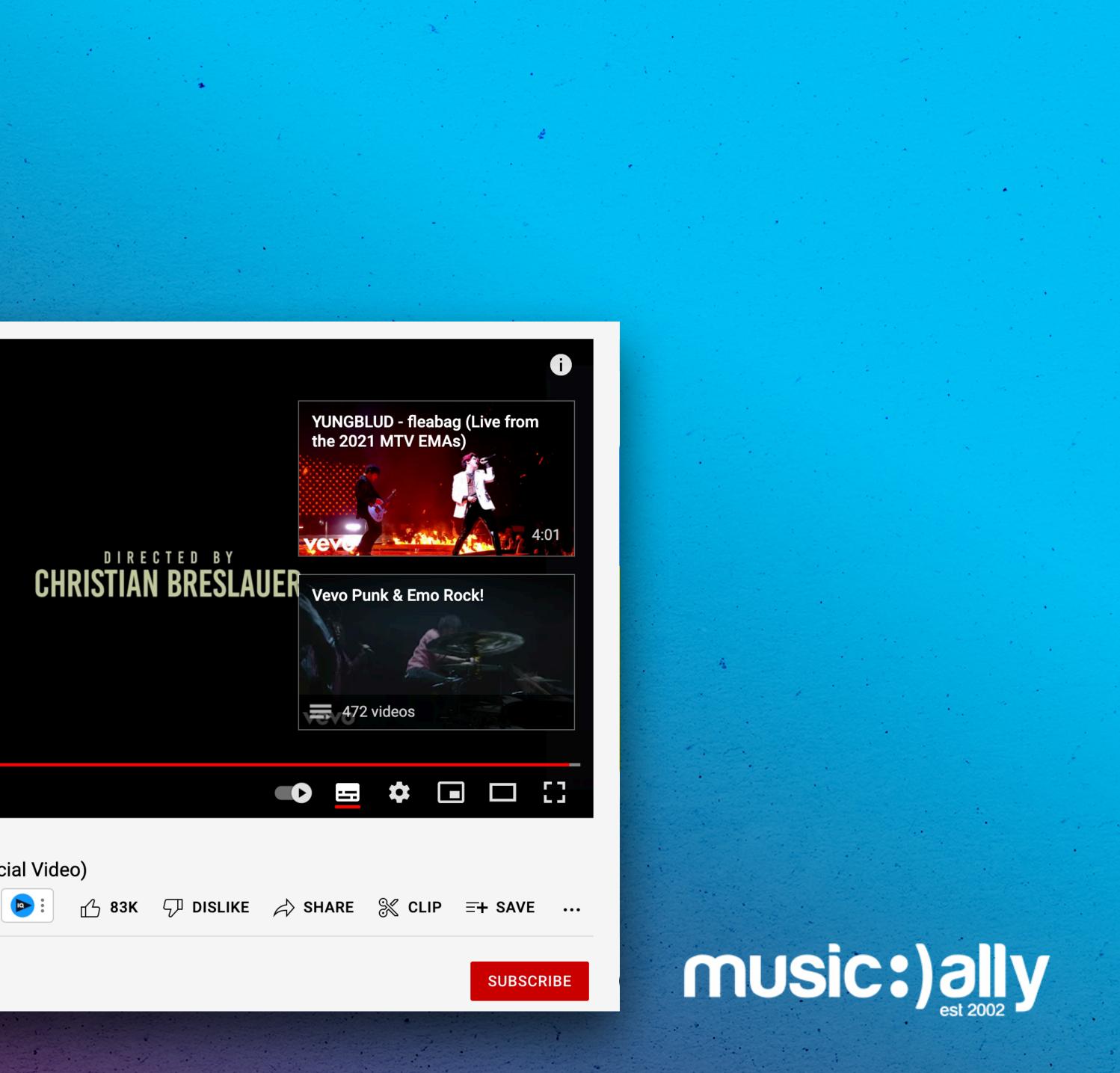

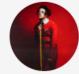

## End Screens

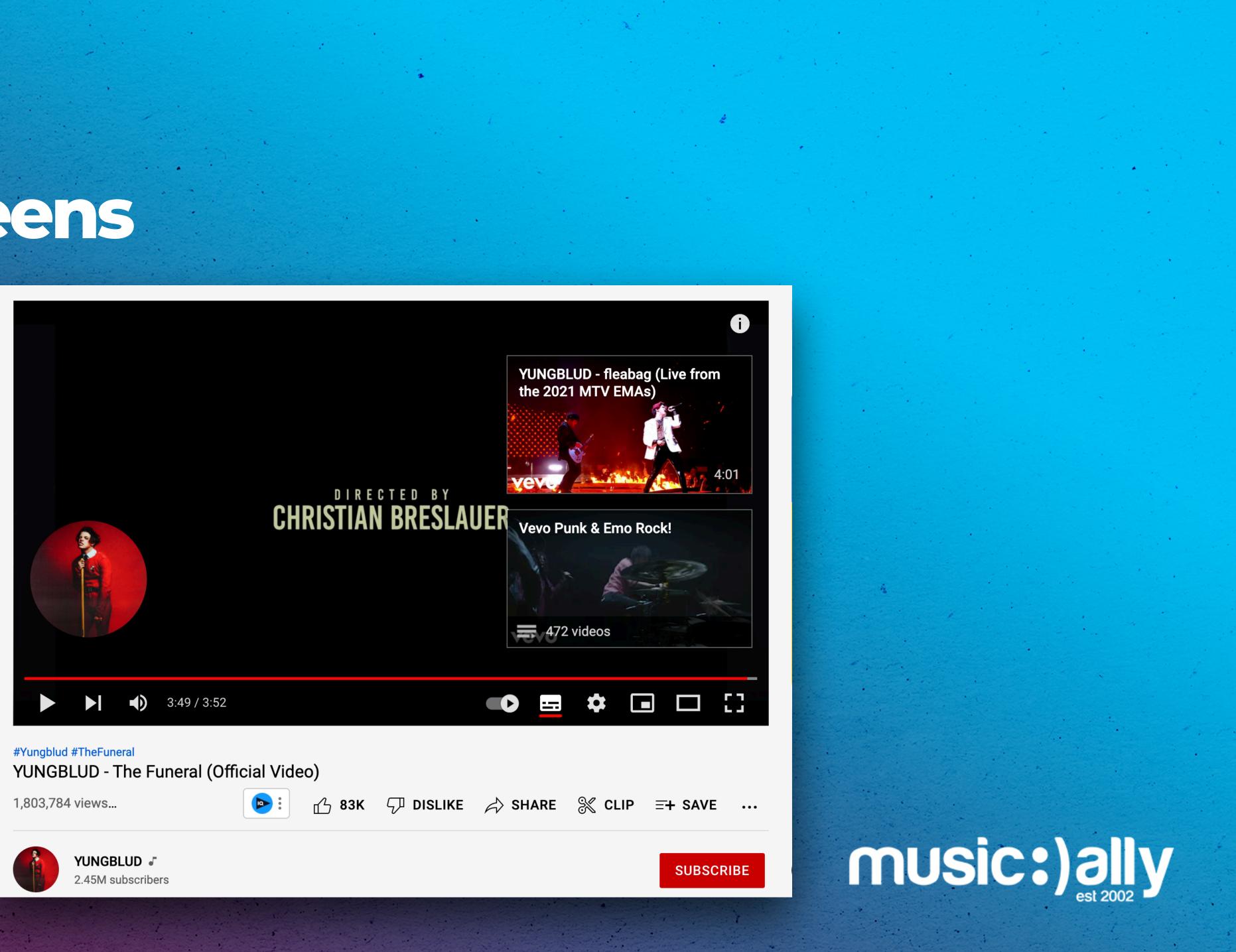

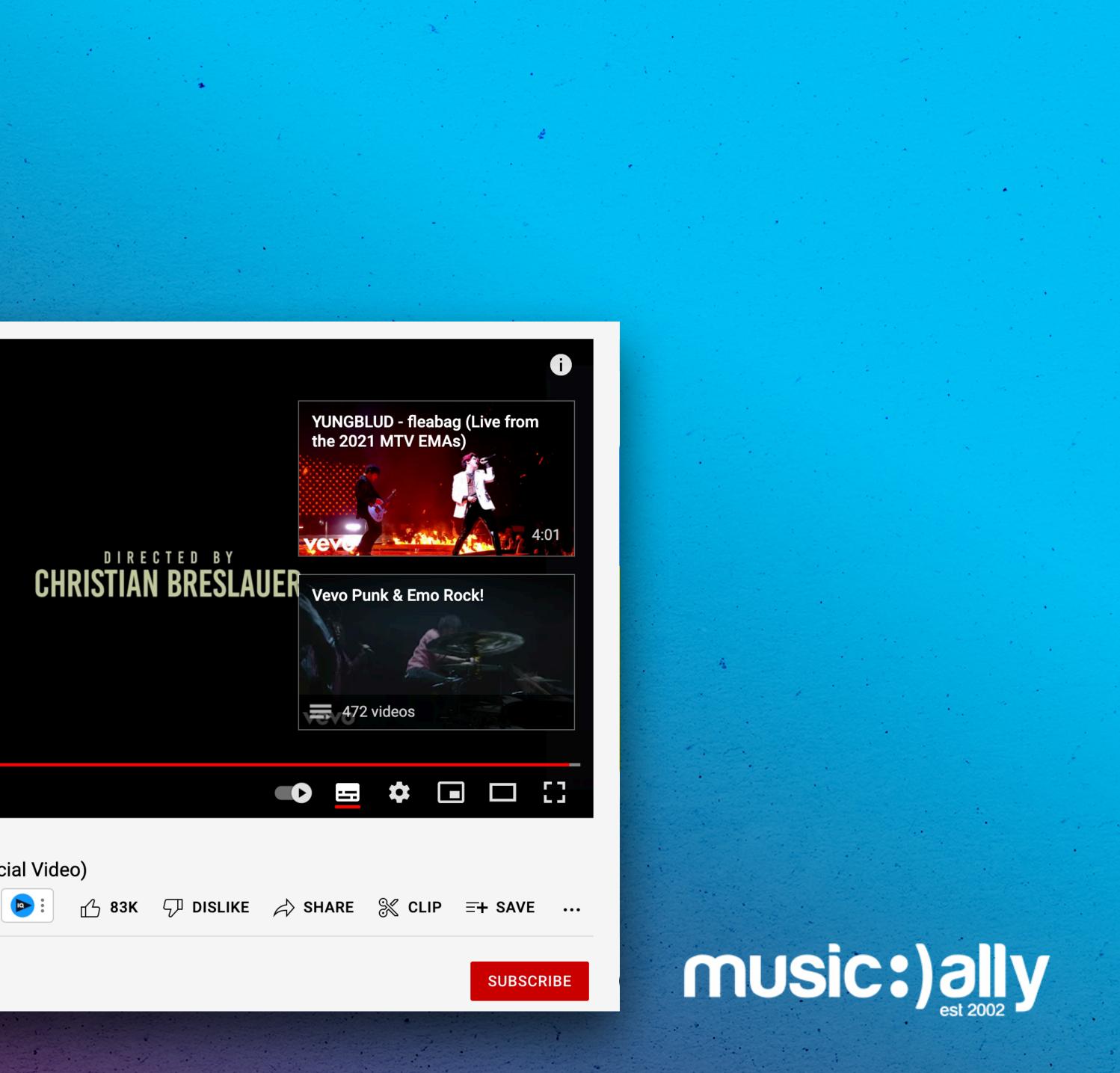

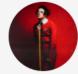

Create subtitles from within YouTube Studio • • Upload files including time codes • Auto-sync, typing manually, auto-translate

Examples: .srt, .sbv, .sub files which can be edited using any plain text editing software

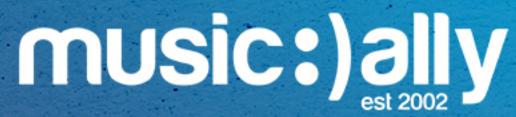

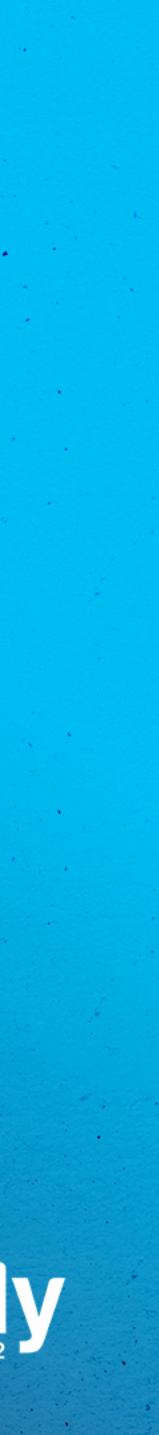

## Subtitles

Create subtitles from within YouTube Studio • • Upload files including time codes • Auto-sync, typing manually, auto-translate

Examples: .srt, .sbv, .sub files which can be edited using any plain text editing software

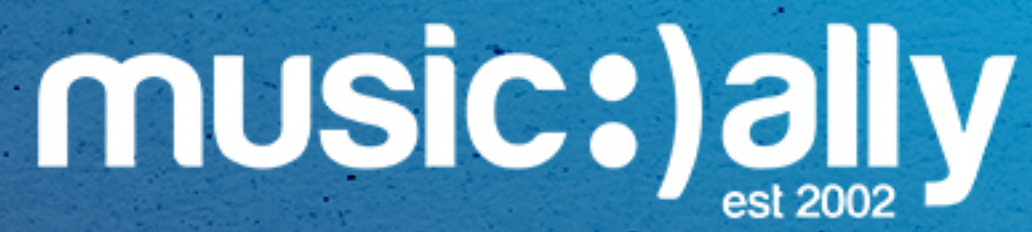

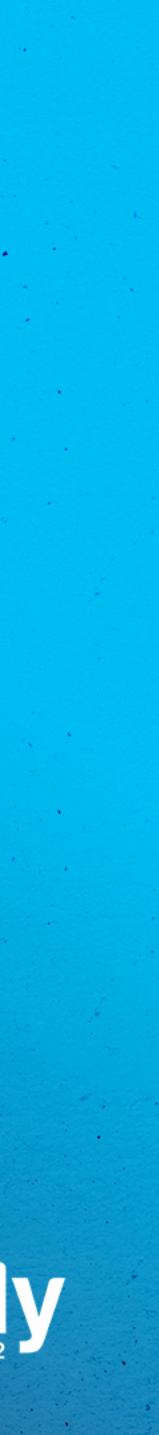

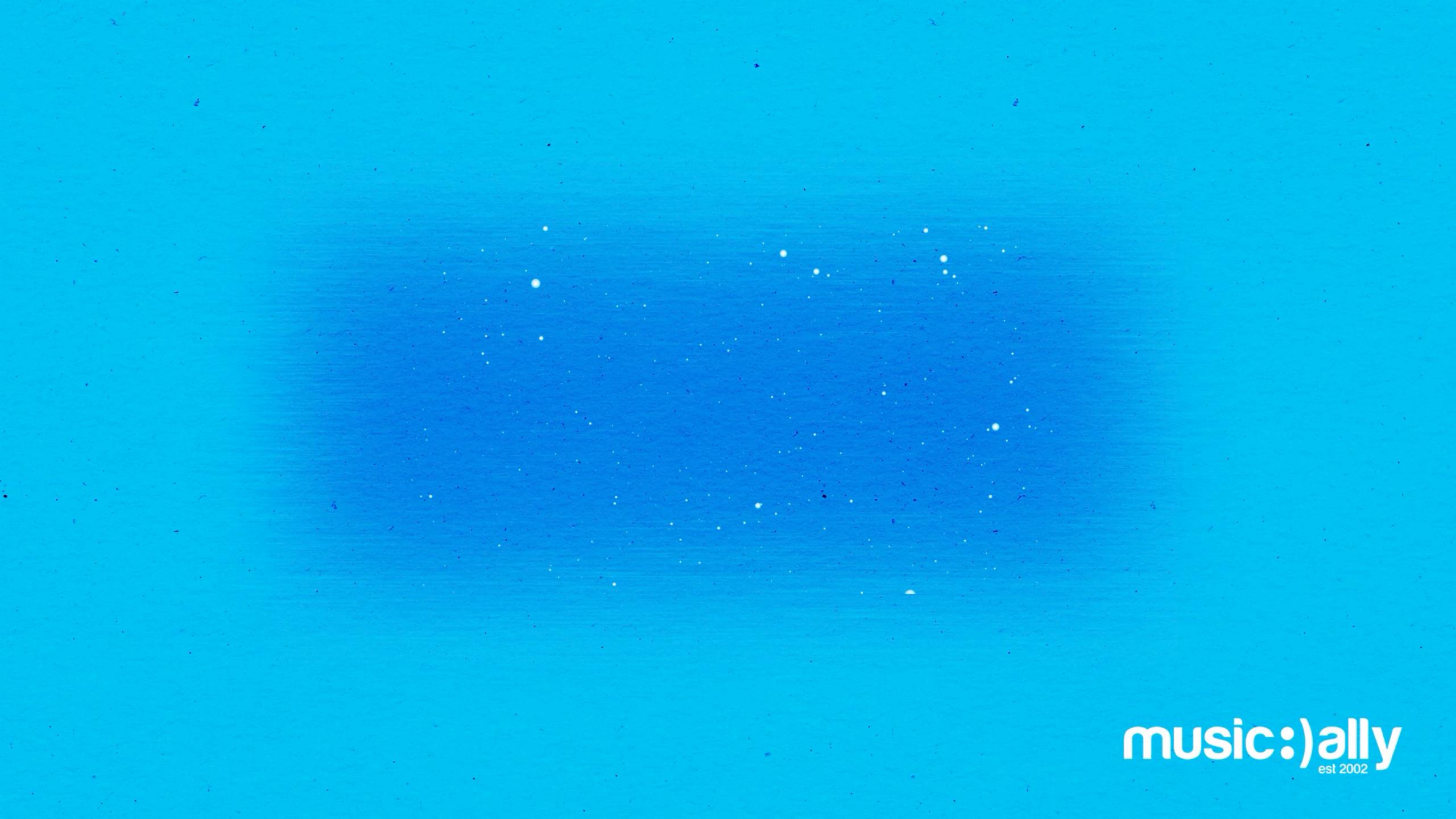

Content Strategy

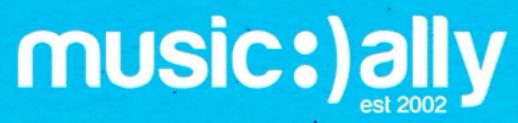

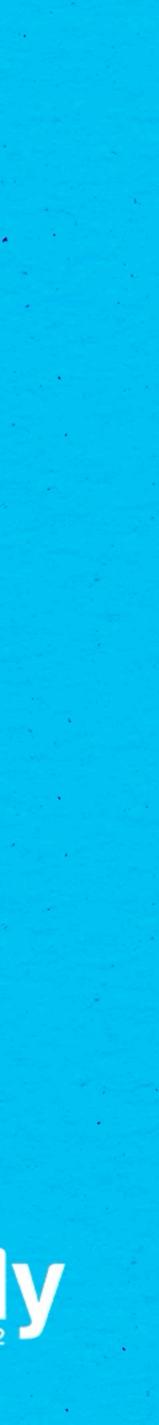

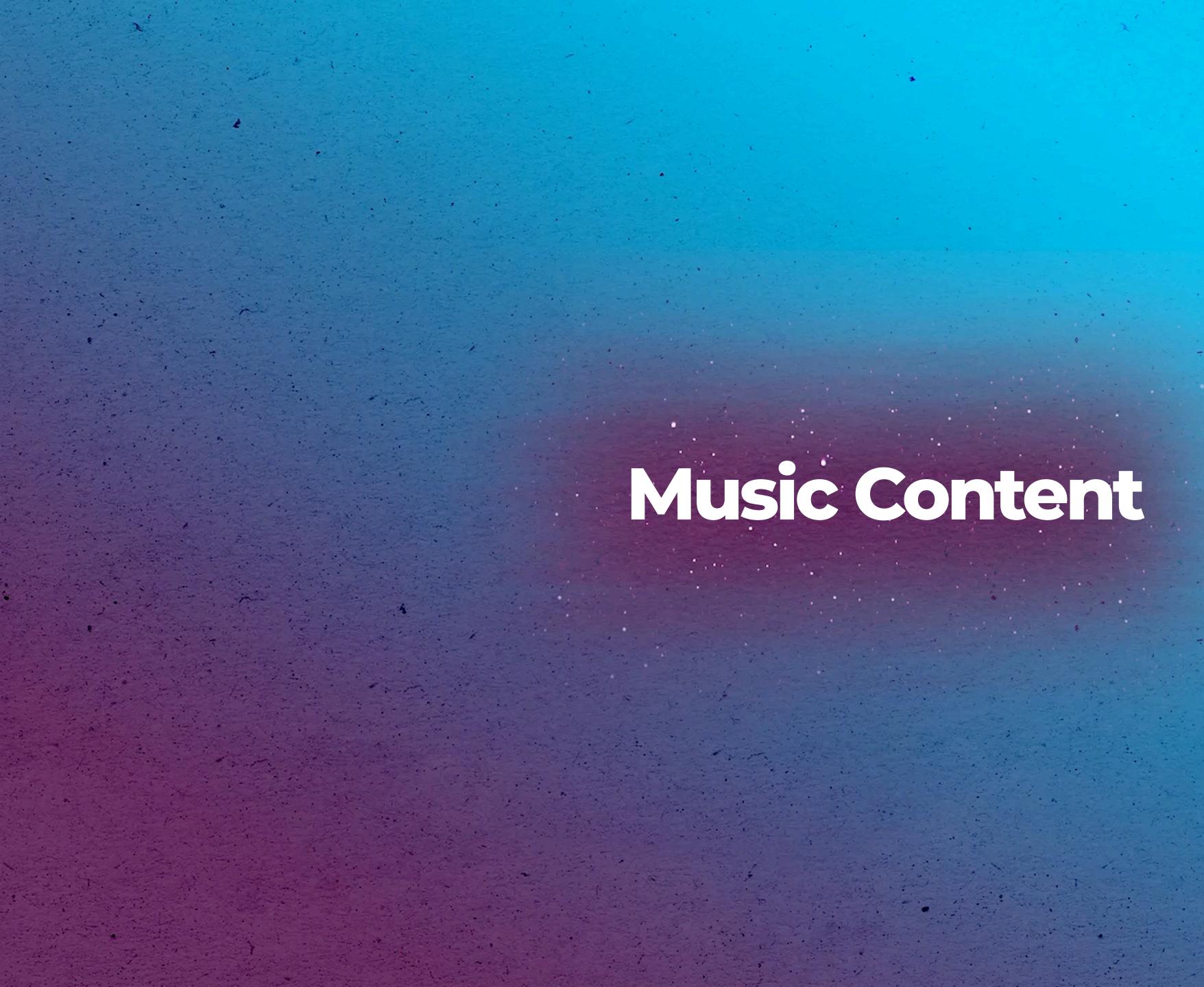

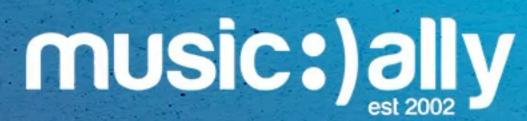

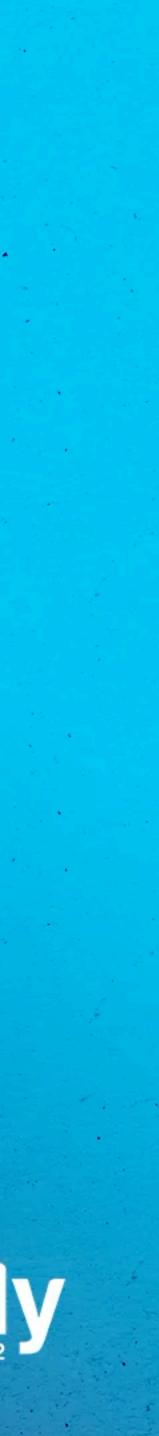

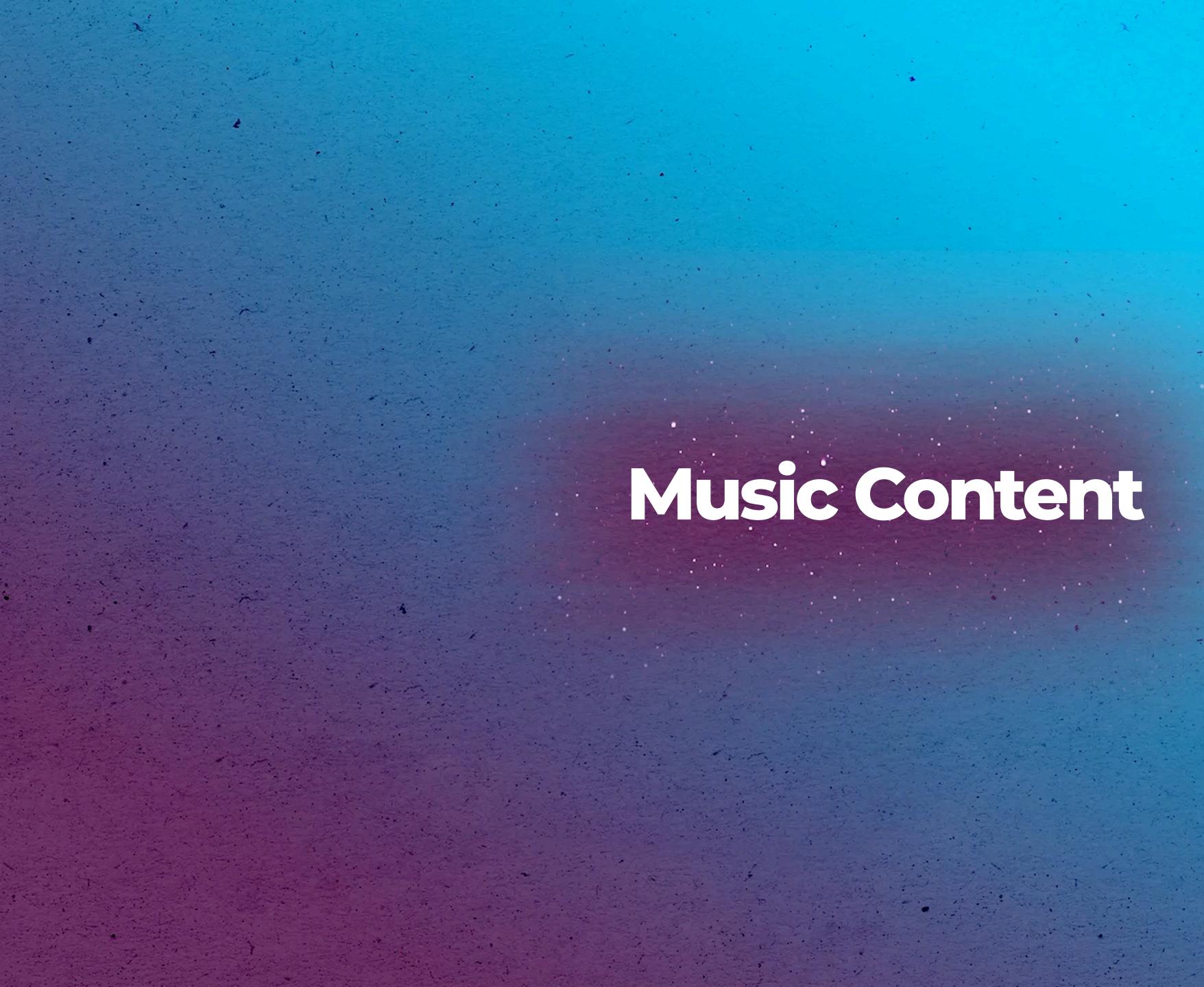

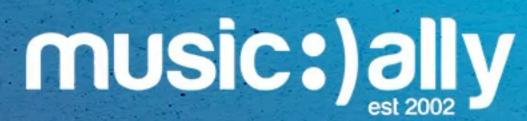

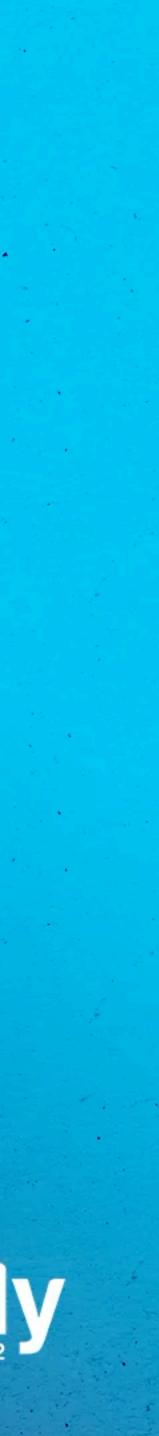

### You cannot edit the title and description of Art Tracks

### Music Video assets generate additional royalties via Content-ID

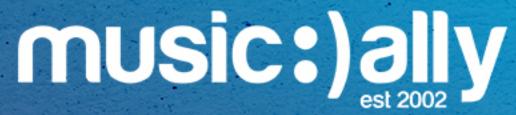

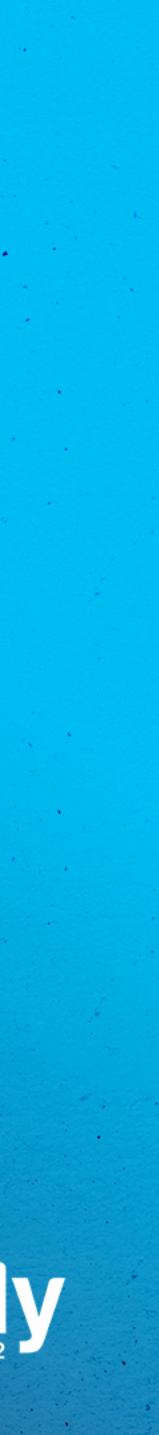

## Why Uploading Owned Videos?

You cannot edit the title and description of Art Tracks 

•

### Music Video assets generate additional royalties via Content-ID

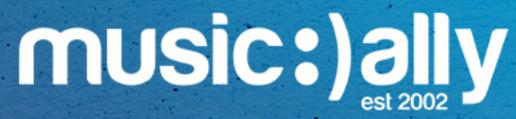

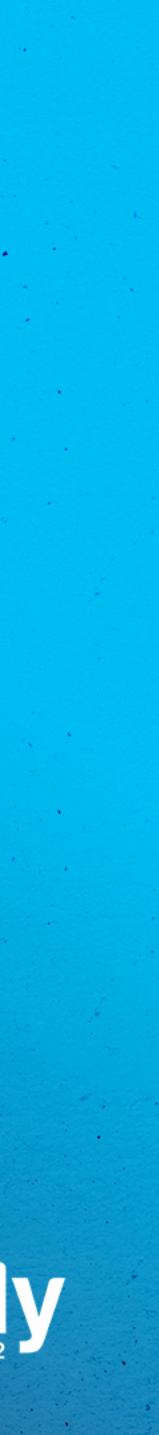

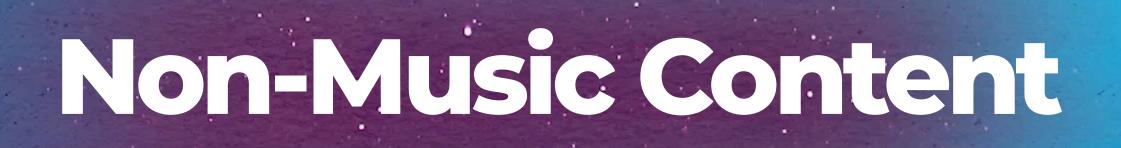

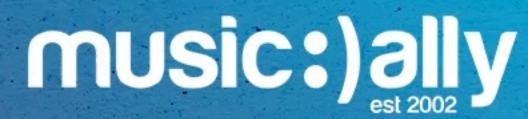

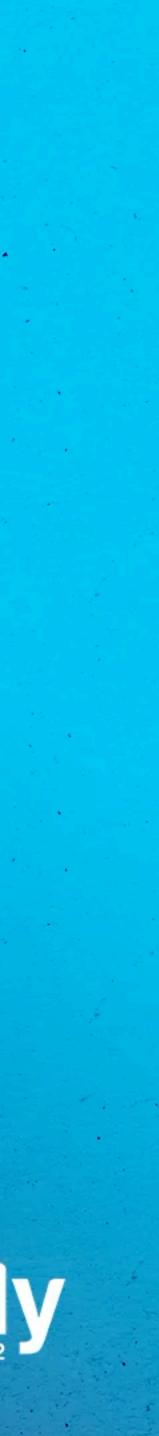

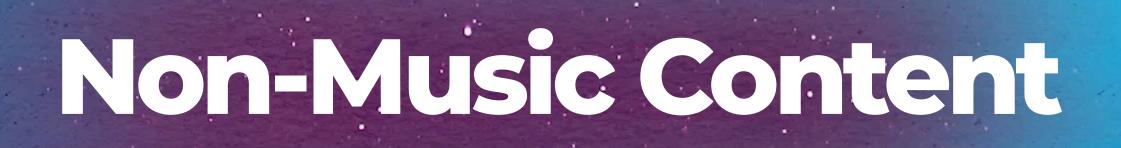

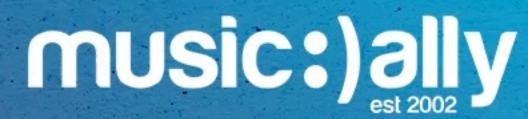

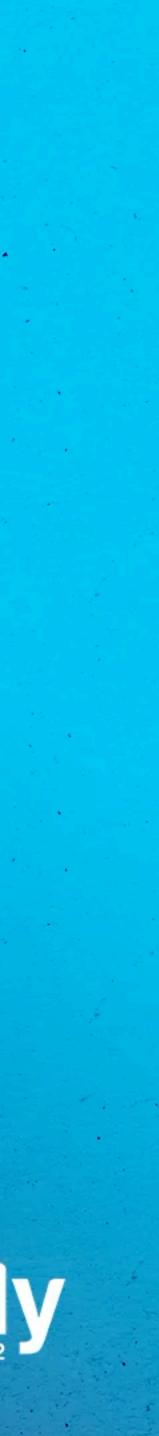

## YouTube Shorts

Available globally in the YouTube app

 Discoverable via: Shorts tab, home, notifications, subscriptions, channel pages

• Video length: Up to 60s (max. 15s with music)

Add music from the sounds library when creating a Short

Use #Shorts to help with discovery

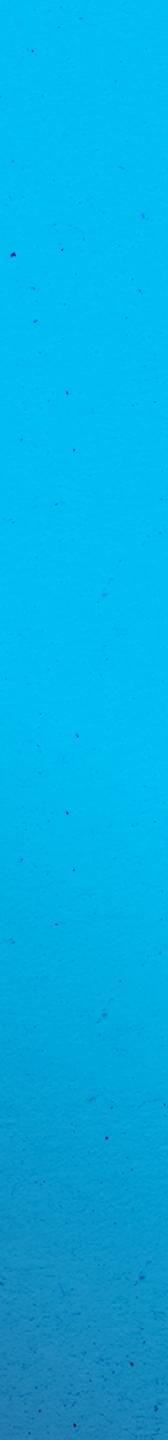

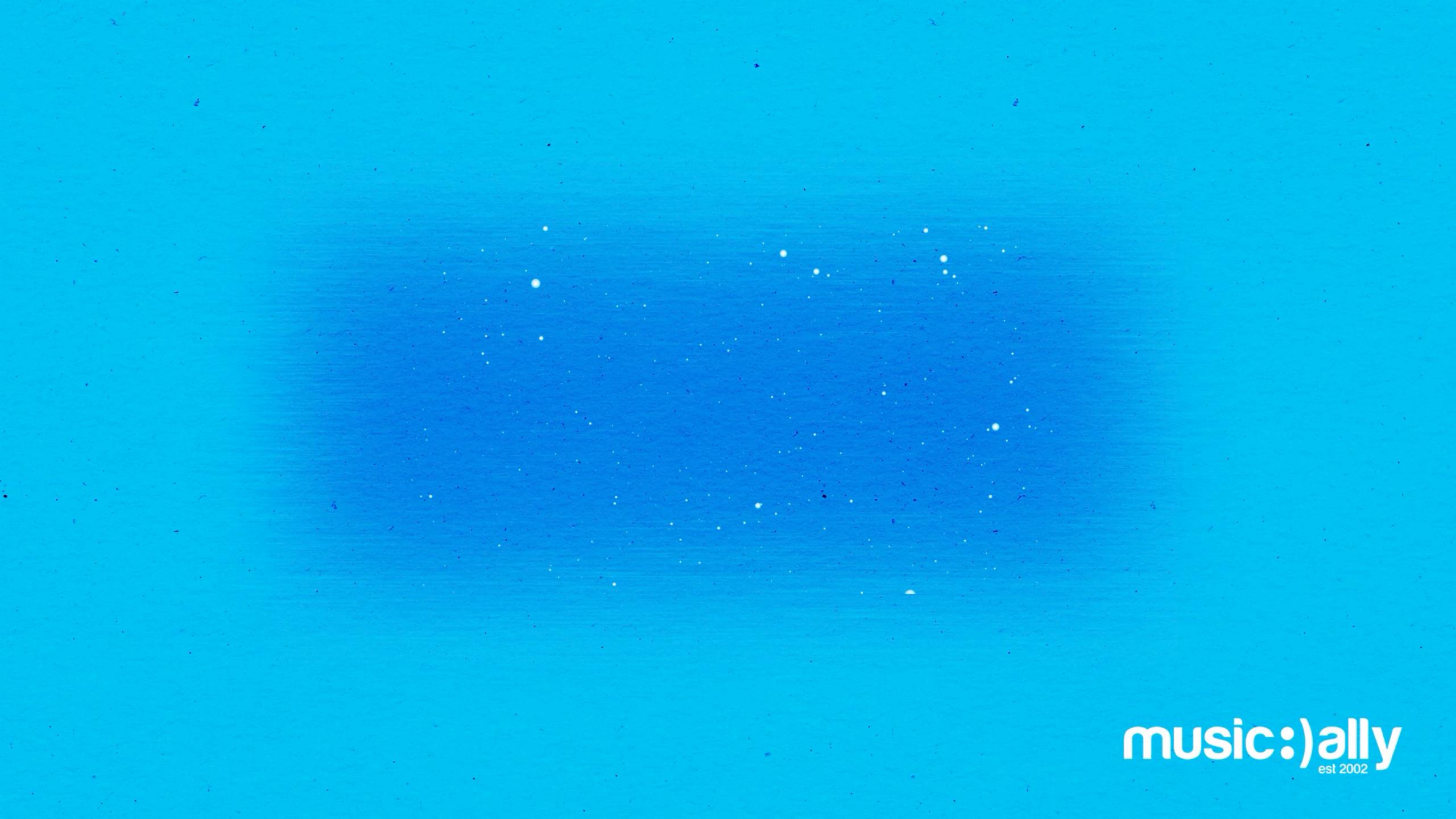

## Social Features

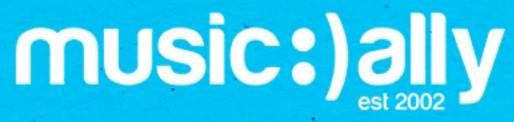

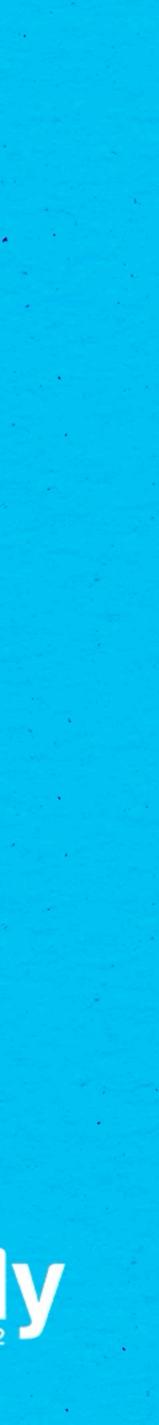

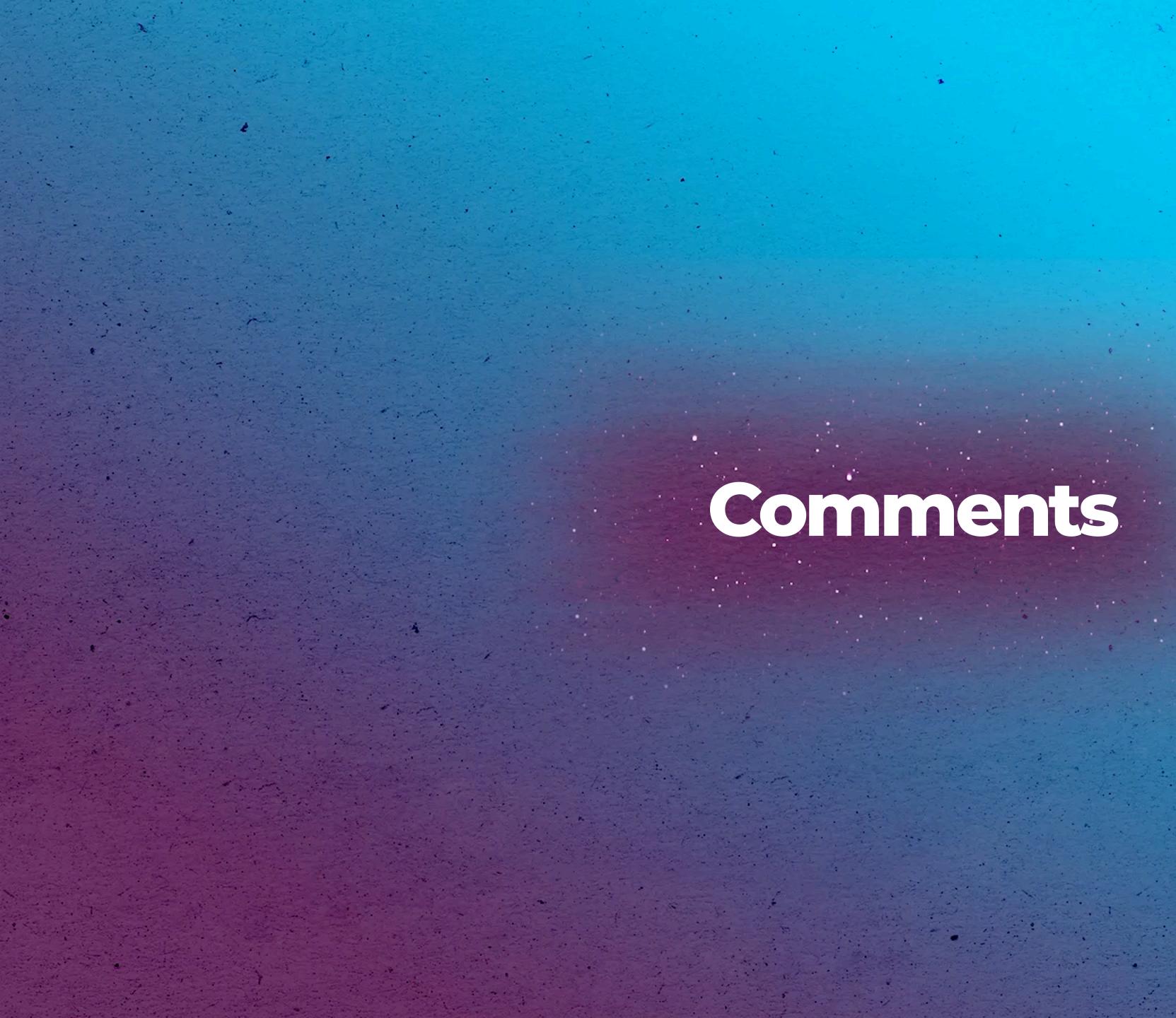

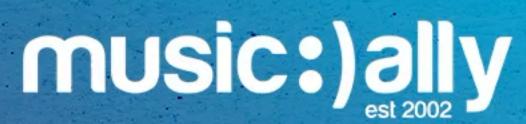

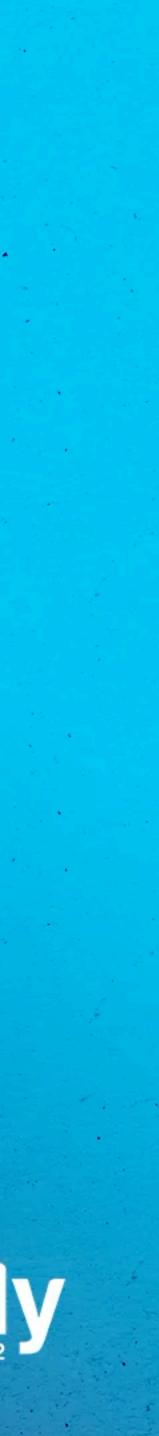

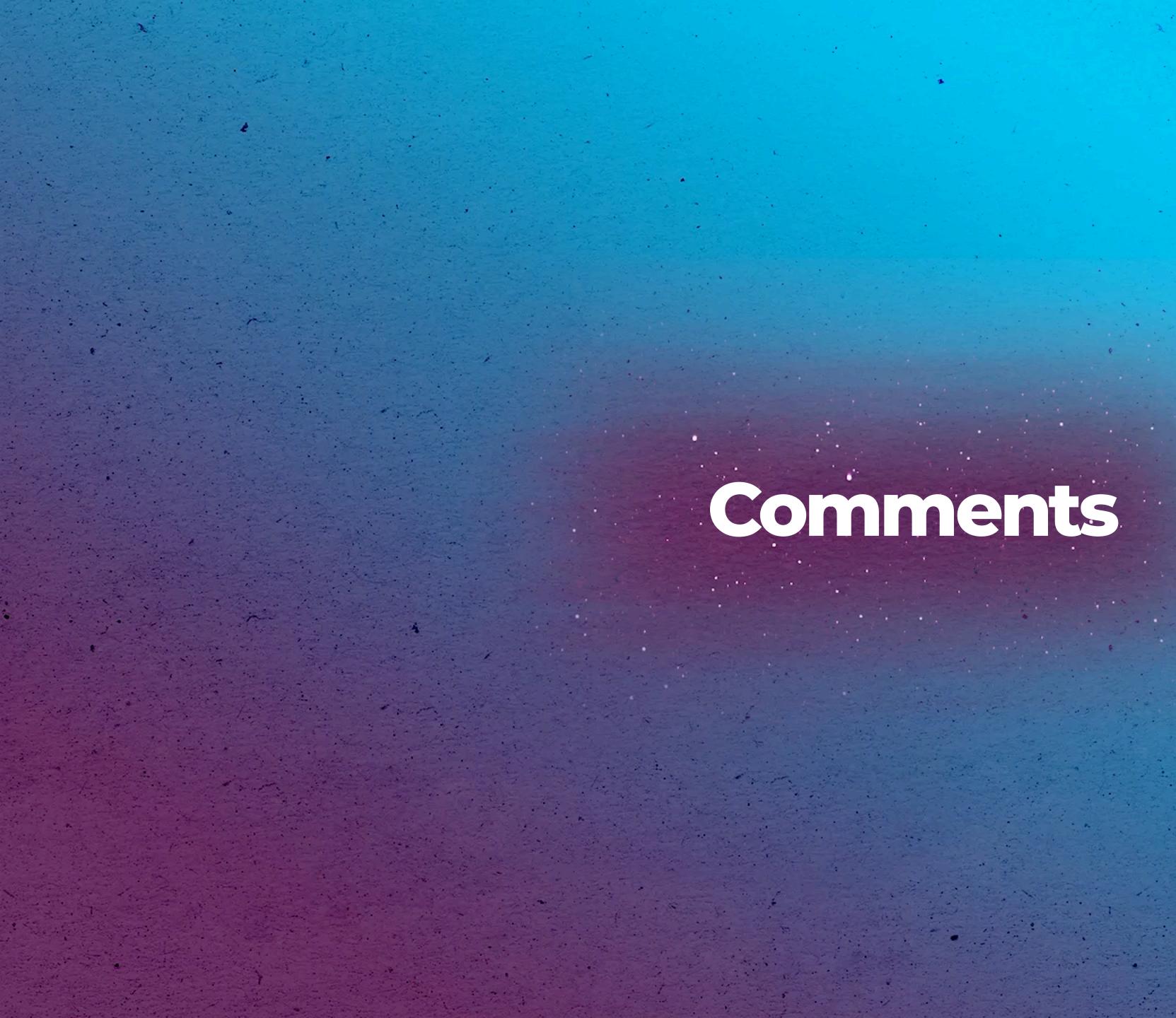

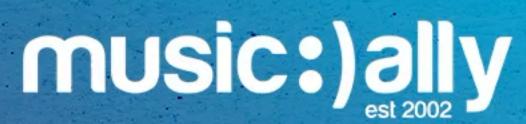

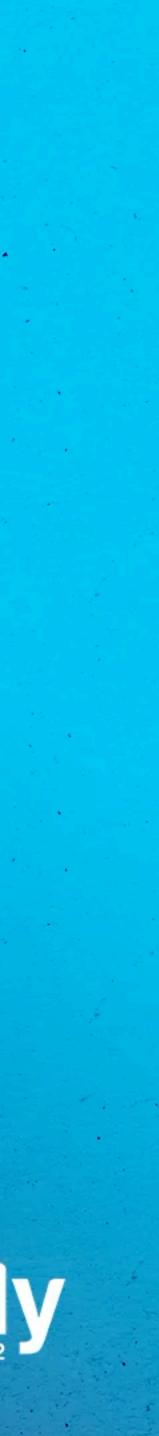

 Social media-style feed avail least 500 subscribers

Content: Post photos, text, Youtube links and polls
Appear on artist's channel and users' home and subscription feeds

### Social media-style feed available to OACs and channels with at

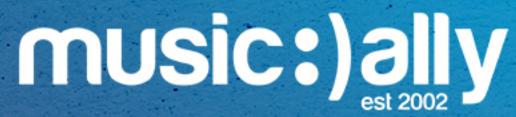

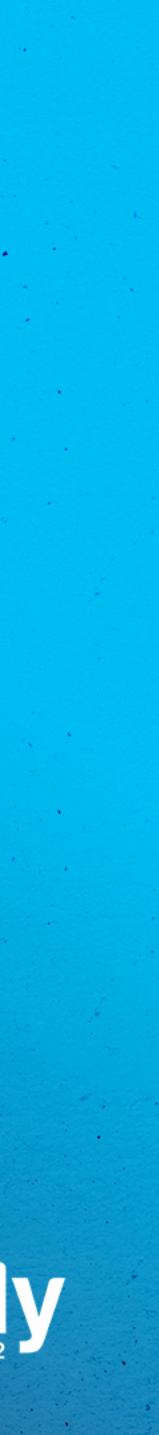

## Community Tab

 Social media-style feed avail least 500 subscribers

Content: Post photos, text, Youtube links and polls
Appear on artist's channel and users' home and subscription feeds

### Social media-style feed available to OACs and channels with at

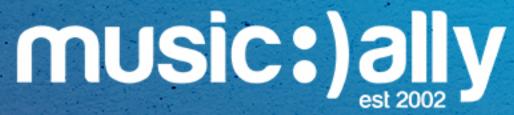

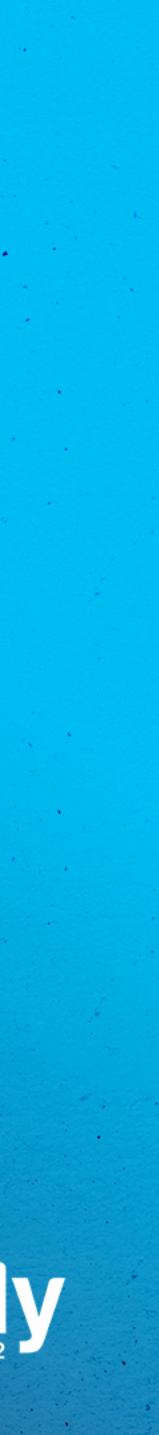

# Livestreams And Premieres

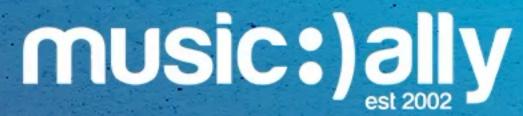

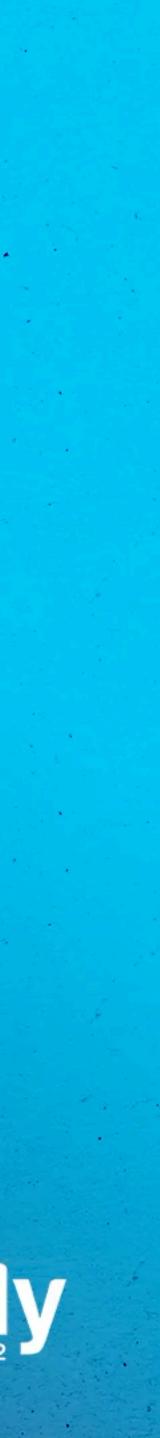

# Livestreams And Premieres

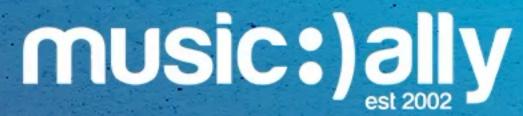

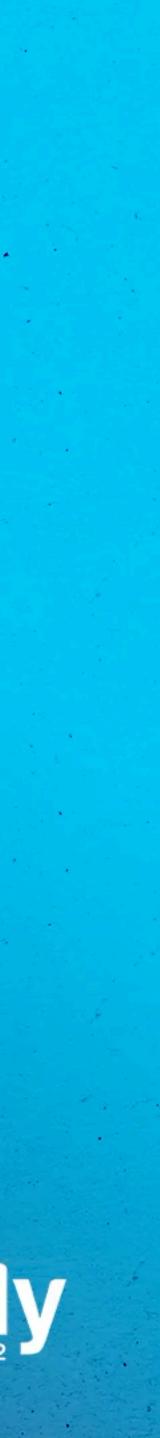

Creators can go live via webcam, mobile or encoder •

 Live Control Room: Schedule a stream, moderate chat, view analytics & create highlights

• Features: Archive, super chat & super stickers

YouTube Premium Afterparties

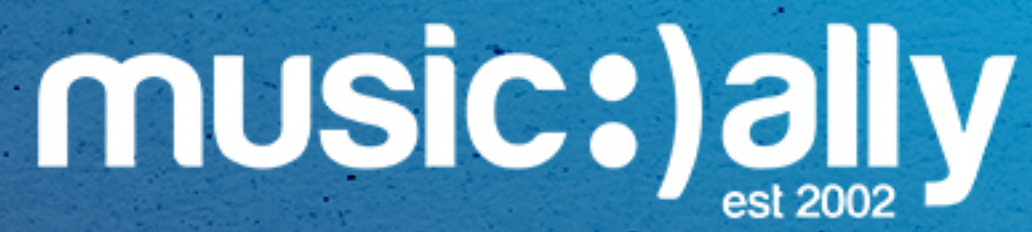

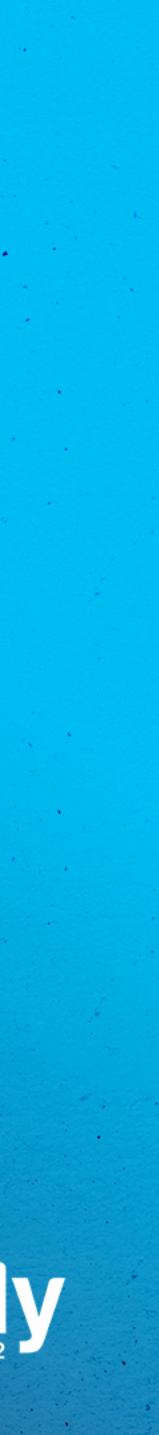

## Livestreams

Creators can go live via webcam, mobile or encoder •

 Live Control Room: Schedule a stream, moderate chat, view analytics & create highlights

• Features: Archive, super chat & super stickers

YouTube Premium Afterparties

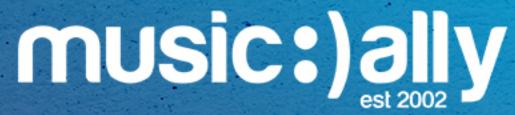

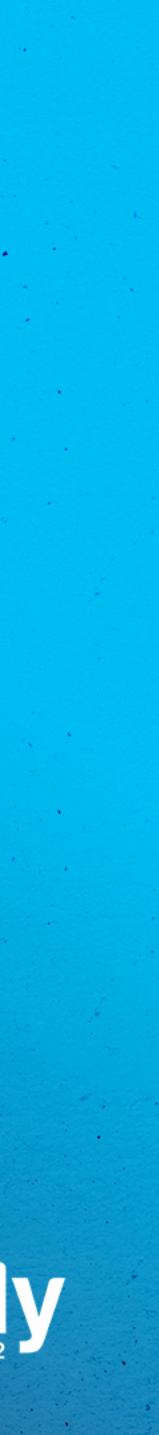

 Acts as a pre-release landing page Upload video a few hours to several days before the release • Live chat feature allows artists and fans to interact • Upload a video and choose 'Schedule' and 'Set as Premiere' 

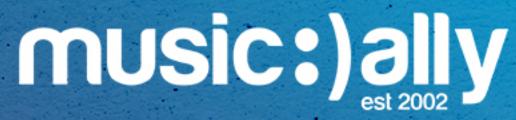

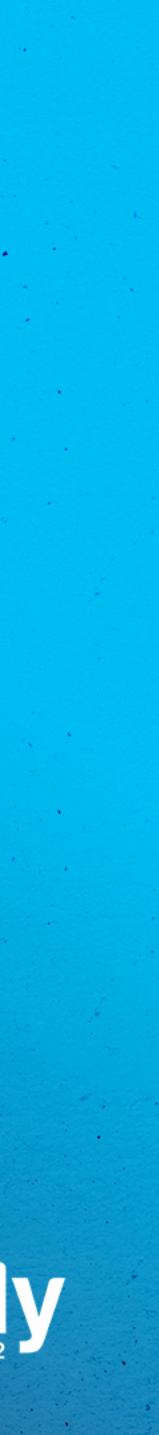

## Premieres

Acts as a pre-release landing page

Upload video a few hours to several days before the release •

Live chat feature allows artists and fans to interact •

Upload a video and choose 'Schedule' and 'Set as Premiere' 

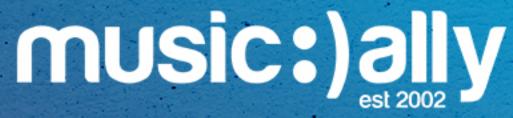

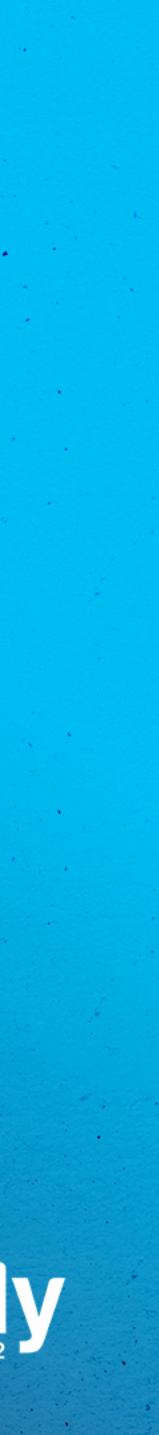

### Interactive livestream leading up to a premiere •

### At least 1000 subscribers and no community guideline violations

Q+A, performing live, behind-the-scenes footage 0

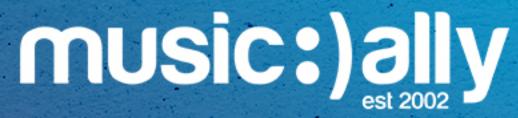

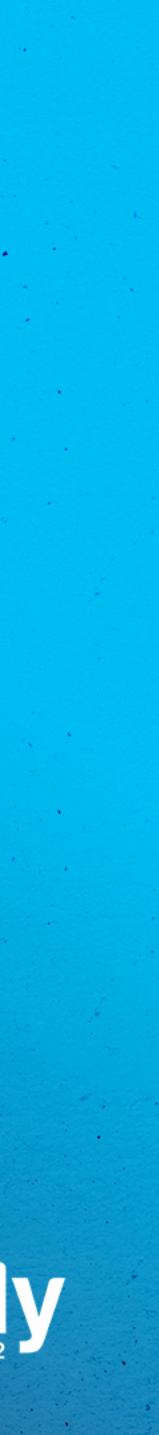

## Live Redirect

Interactive livestream leading up to a premiere •

Q+A, performing live, behind-the-scenes footage 

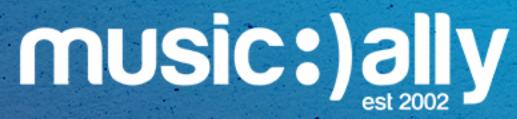

### At least 1000 subscribers and no community guideline violations

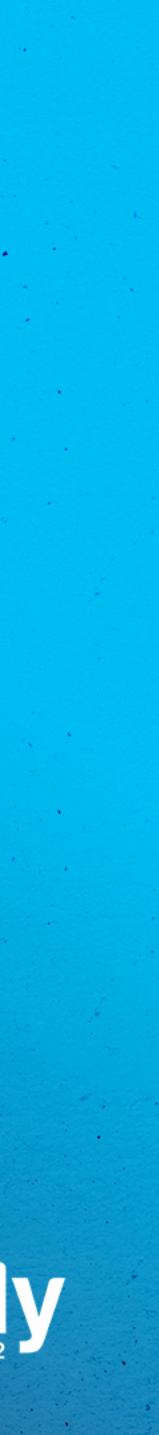

• Free browser plug-in + premium features

• Scorecards

Keyword Score 0

• Thumbnail Generator (Premium)

Controversial Keywords (Premium) •

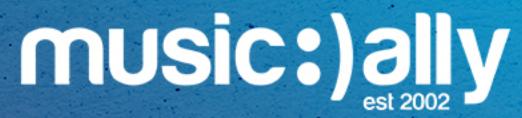

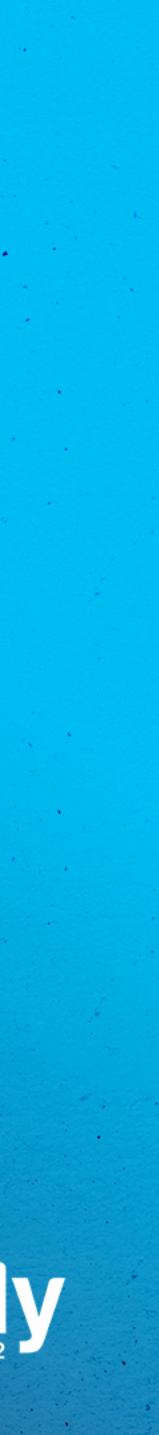

## vidlo Features

- Free browser plug-in + premium features
- Scorecards
- Keyword Score •
- Thumbnail Generator (Premium)
- **Controversial Keywords (Premium)**

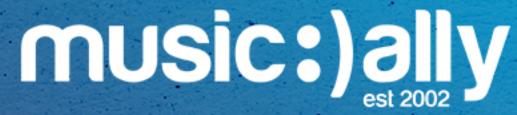

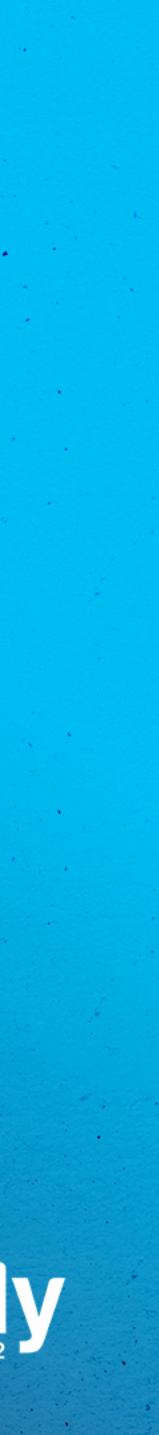

Customise channel to promote current priority activities

Keep a consistent brand across uploads and profile assets •

Group content into relevant playlists 

Make use of YouTube's fan engagement features 

### Set up channel as a brand account and Official Artist Channel

### Optimise uploads with appropriate titles, descriptions, tags etc.

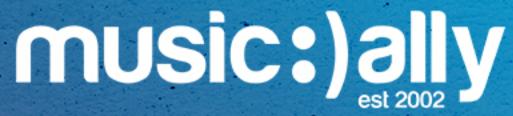

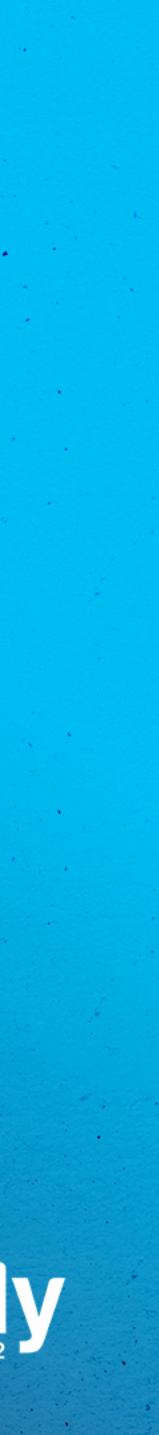

## Key Takeaways

- Customise channel to promote current priority activities
- Keep a consistent brand across uploads and profile assets
- Group content into relevant playlists
- Make use of YouTube's fan engagement features

### Set up channel as a brand account and Official Artist Channel

### Optimise uploads with appropriate titles, descriptions, tags etc.

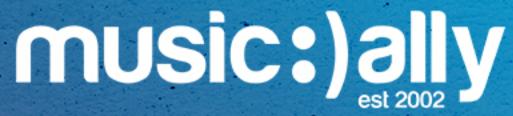

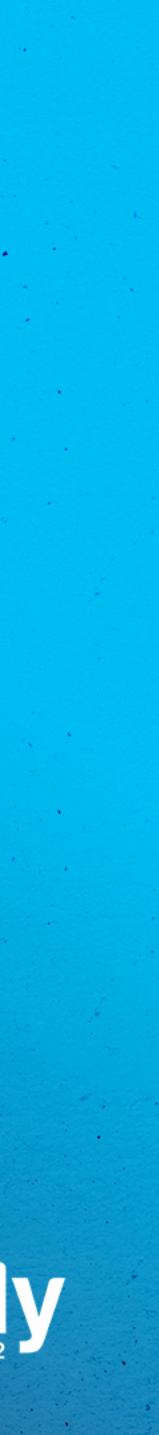

## **Questions?**

training@musically.com www.musically.com

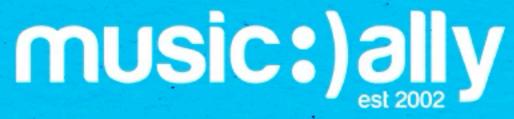

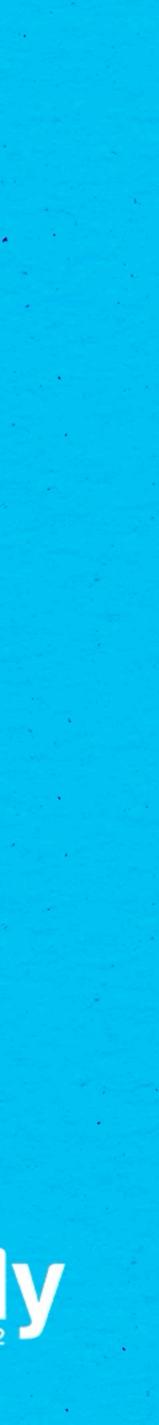

## **Questions?**

training@musically.com www.musically.com

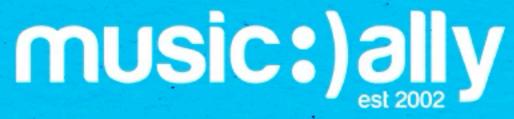

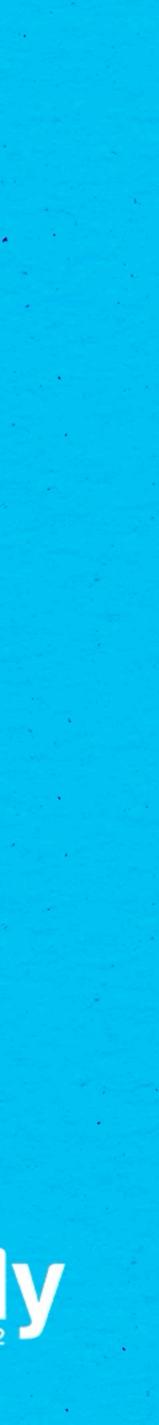